# **DISEÑO E IMPLEMENTACIÓN DE UN SISTEMA DE MONITOREO DE GAS HIDRÓGENO PARA EL GRUPO DE INVESTIGACIÓN ESTUDIO DE SISTEMAS CONTAMINANTES**

## **CHRISTIAN DANIEL CASANOVA VASCO**

**UNIVERSIDAD DE NARIÑO FACULTAD DE INGENIERÍA INGENIERÍA ELECTRÓNICA SAN JUAN DE PASTO 2016**

# **DISEÑO E IMPLEMENTACIÓN DE UN SISTEMA DE MONITOREO DE GAS HIDRÓGENO PARA EL GRUPO DE INVESTIGACIÓN ESTUDIO DE SISTEMAS CONTAMINANTES**

## **CHRISTIAN DANIEL CASANOVA VASCO**

**Trabajo de grado presentado como requisito para optar al título de Ingeniero Electrónico**

> **Asesores: Ph.D. JUAN JOSÉ LOZADA CASTRO M.Sc. DARÍO FERNANDO FAJARDO**

> > **UNIVERSIDAD DE NARIÑO FACULTAD DE INGENIERÍA INGENIERÍA ELECTRÓNICA SAN JUAN DE PASTO 2016**

#### **NOTA DE RESPONSABILIDAD**

"La Universidad de Nariño no se hace responsable por las opiniones y resultados obtenidos en el presente trabajo y para su publicación priman las normas sobre el derecho del autor".

Acuerdo 1. Artículo 324. Octubre 11 de 1966, emanado del honorable Consejo Directivo de la Universidad de Nariño.

Nota de Aceptación:

**\_\_\_\_\_\_\_\_\_\_\_\_\_\_\_\_\_\_\_\_\_\_\_\_\_\_\_\_\_\_\_\_ \_\_\_\_\_\_\_\_\_\_\_\_\_\_\_\_\_\_\_\_\_\_\_\_\_\_\_\_\_\_\_\_** \_\_\_\_\_\_\_\_\_\_\_\_\_\_\_\_\_\_\_\_\_\_\_\_\_\_\_\_\_\_\_\_ \_\_\_\_\_\_\_\_\_\_\_\_\_\_\_\_\_\_\_\_\_\_\_\_\_\_\_\_\_\_\_\_ \_\_\_\_\_\_\_\_\_\_\_\_\_\_\_\_\_\_\_\_\_\_\_\_\_\_\_\_\_\_\_\_ \_\_\_\_\_\_\_\_\_\_\_\_\_\_\_\_\_\_\_\_\_\_\_\_\_\_\_\_\_\_\_\_ \_\_\_\_\_\_\_\_\_\_\_\_\_\_\_\_\_\_\_\_\_\_\_\_\_\_\_\_\_\_\_

Firma del Presidente del Jurado

Firma del Jurado

Firma del Jurado

San Juan de Pasto, Noviembre de 2016.

### **AGRADECIMIENTOS**

A mi familia, compañeros y amigos, por su apoyo y compresión durante el desarrollo del presente trabajo.

Se expresa el más sincero agradecimiento al asesor de tesis Ph.D. Juan José Lozada, por su valiosa orientación, compresión, paciencia y conocimientos brindados para el desarrollo del presente proyecto.

Se expresa sincero agradecimiento al asesor de tesis M.Sc. Darío Fajardo, por su valiosa orientación y conocimientos brindados para el desarrollo del presente proyecto.

A Sofí por su ayuda, cariño y comprensión.

A Alex, Javier y Jaime por su ayuda y apoyo.

# **CONTENIDO**

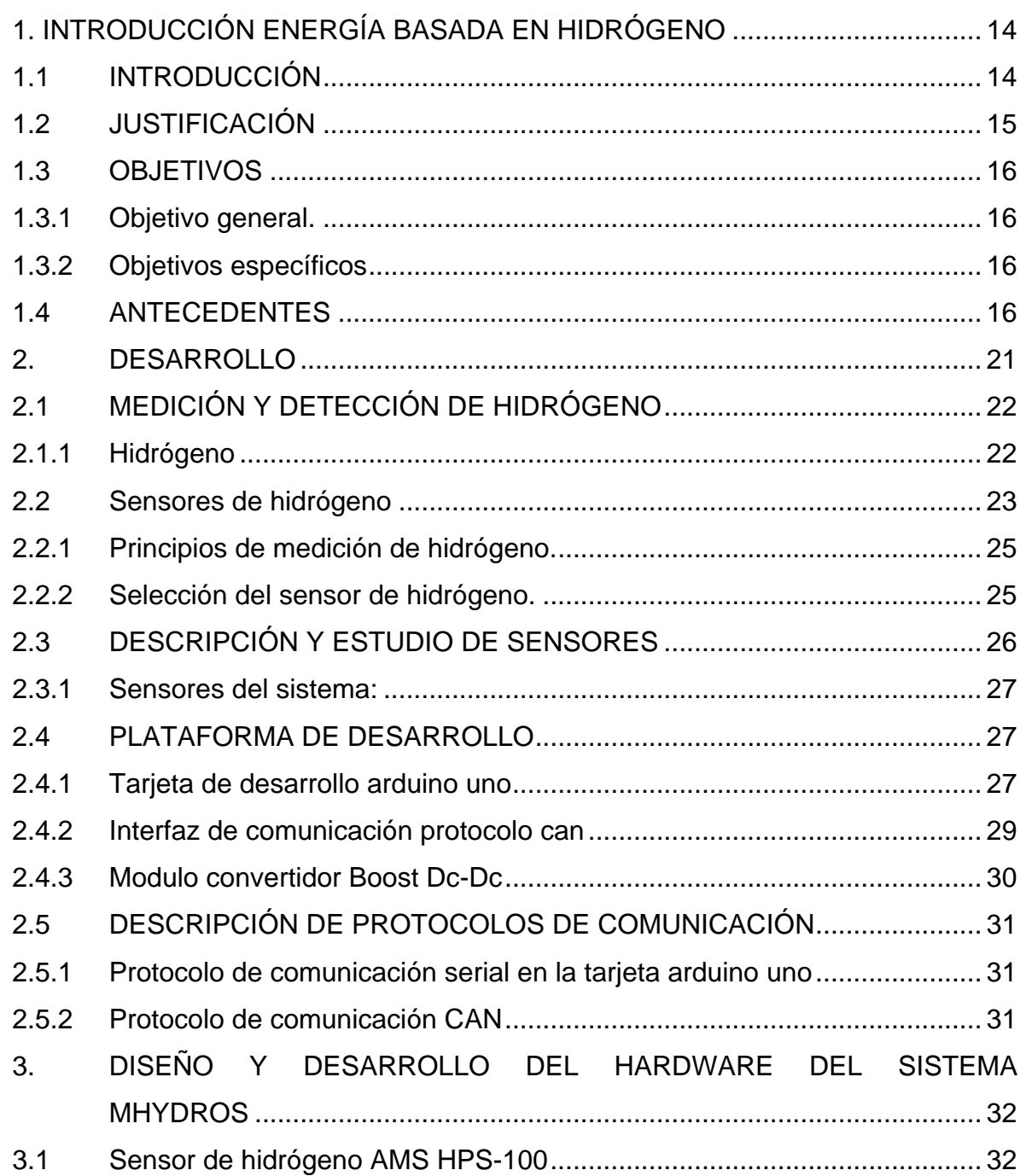

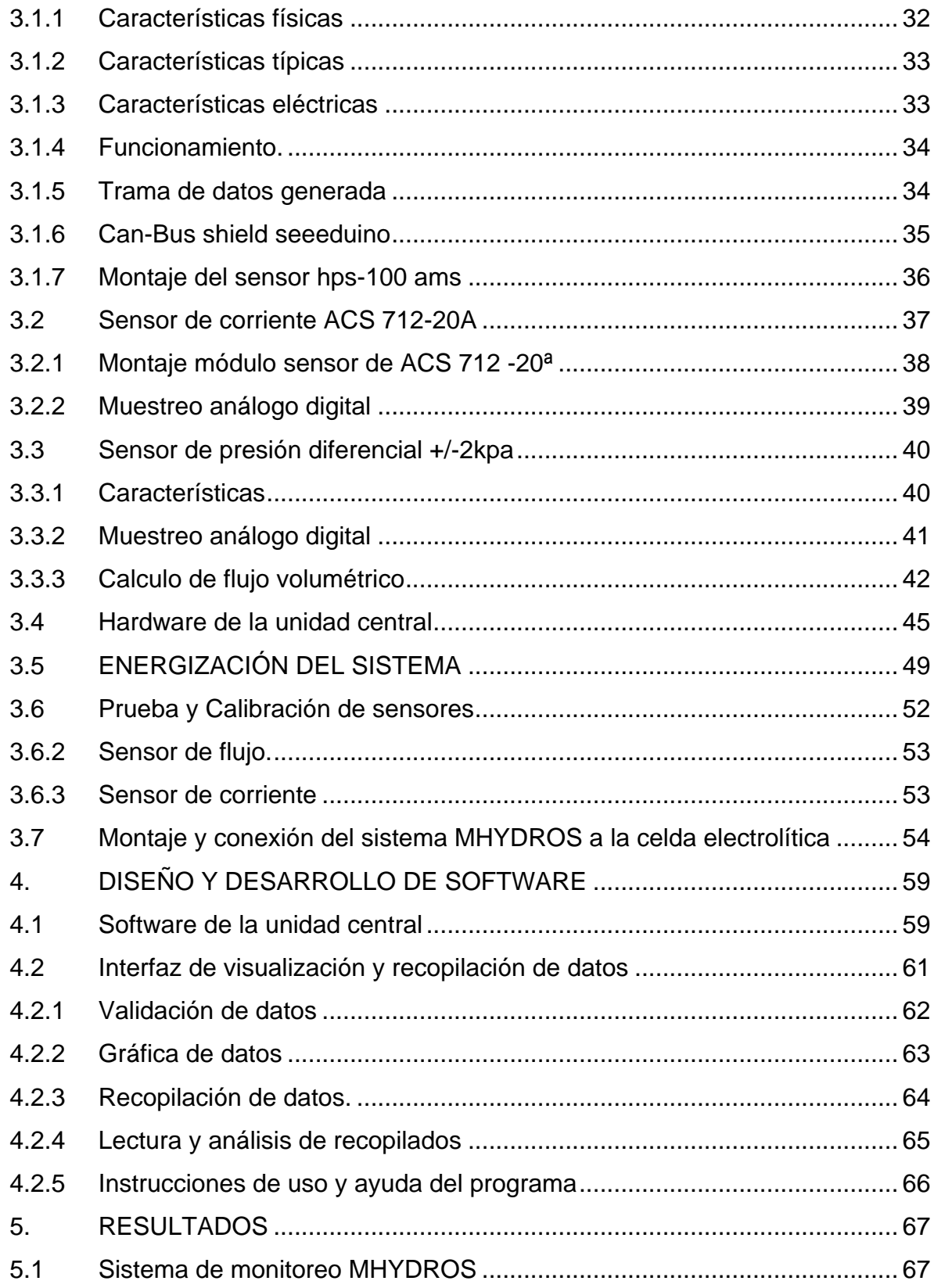

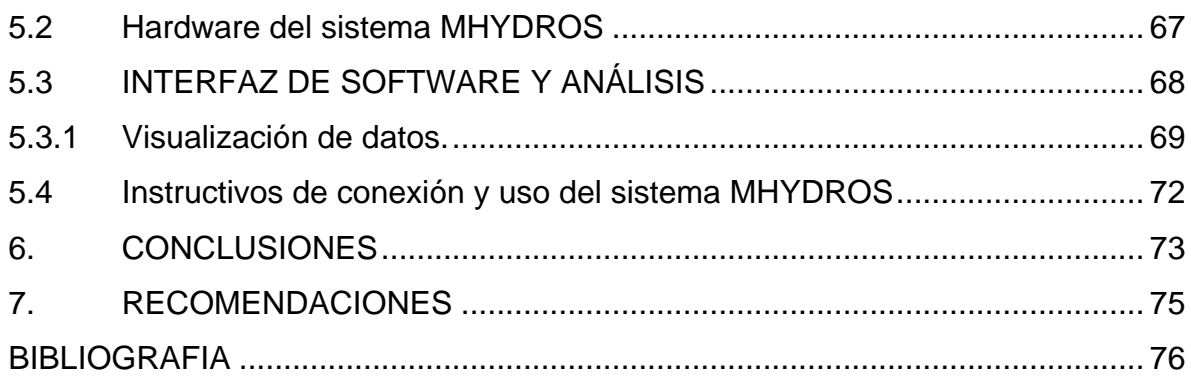

# **LISTA DE TABLAS**

# **Pág**.

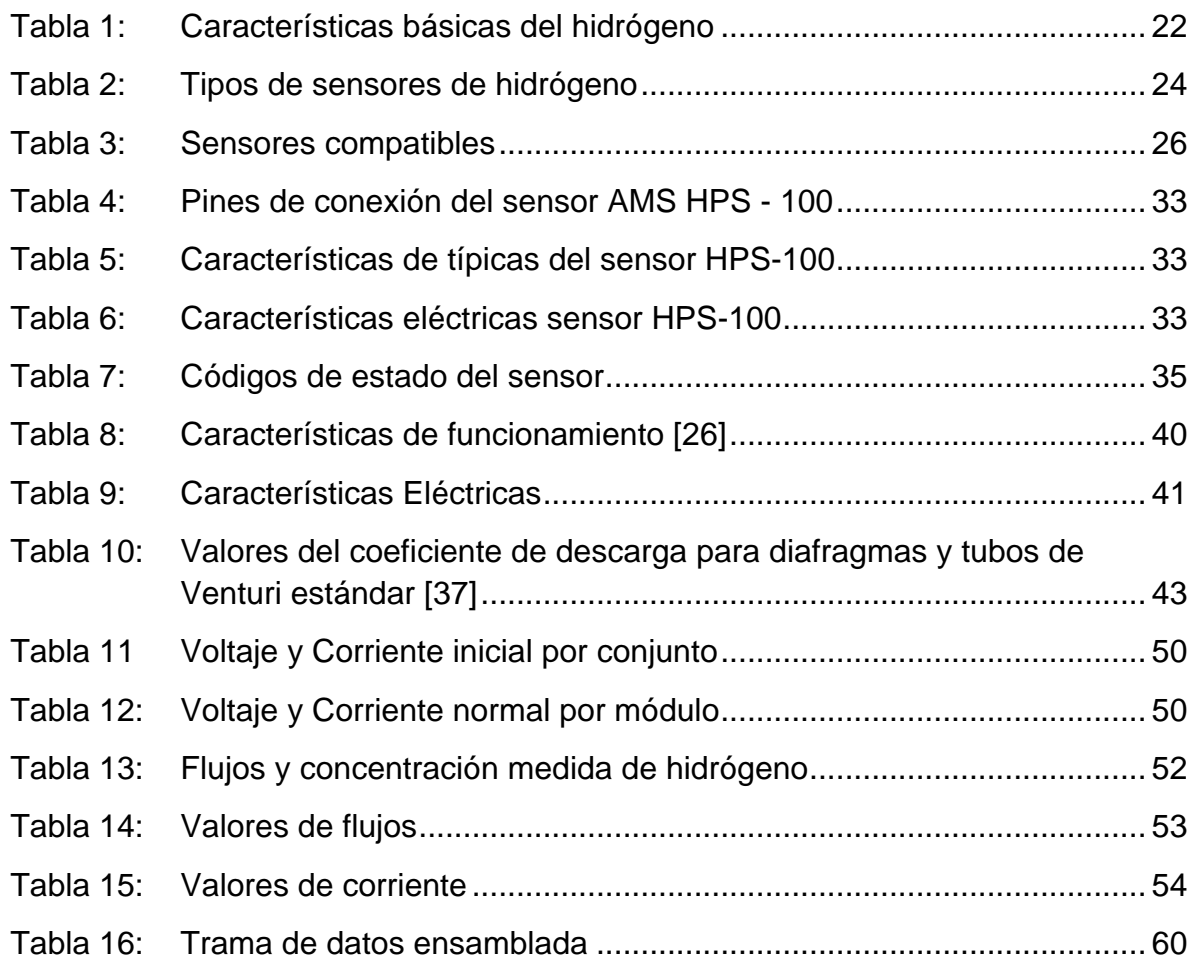

## **LISTA DE FIGURAS**

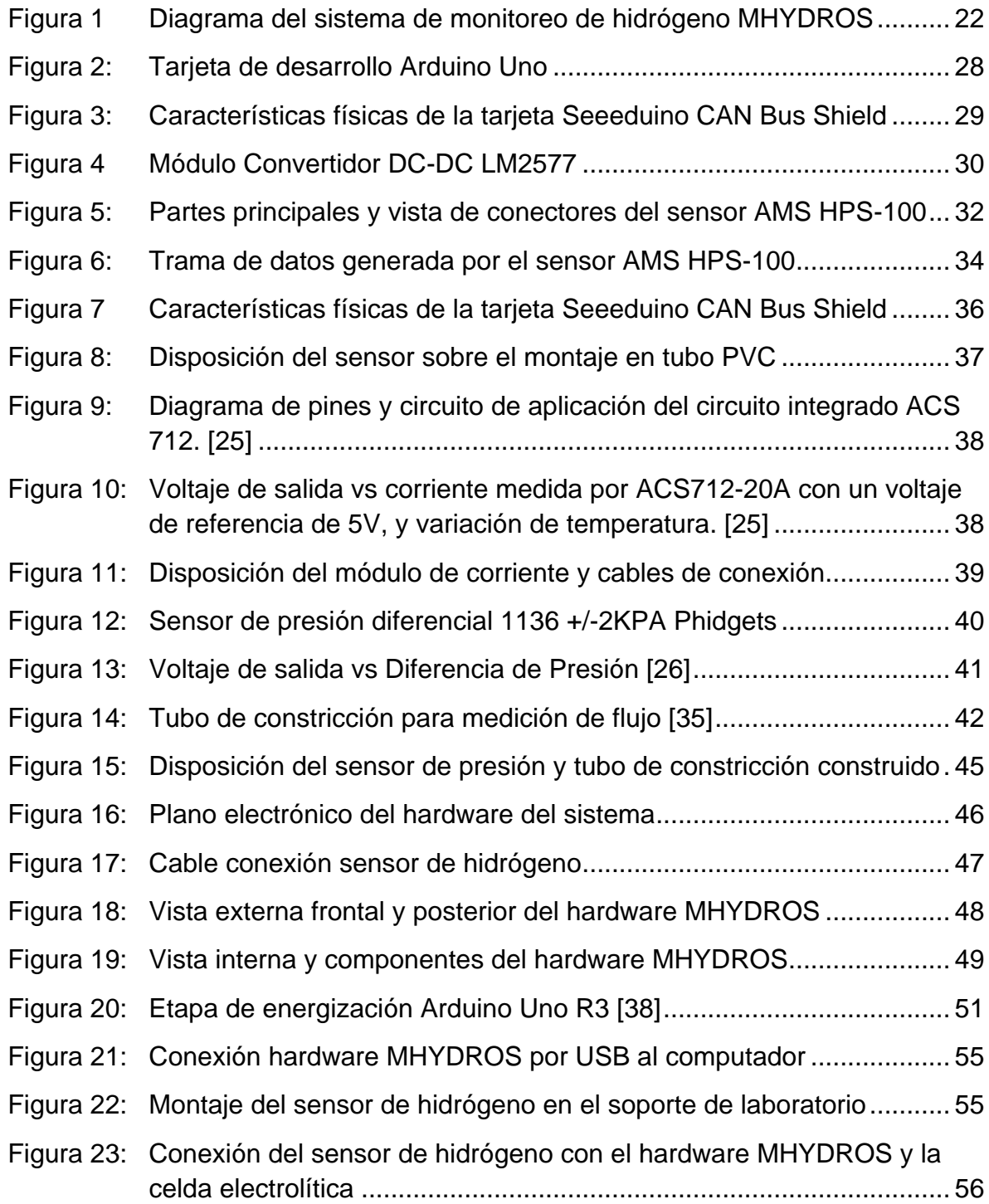

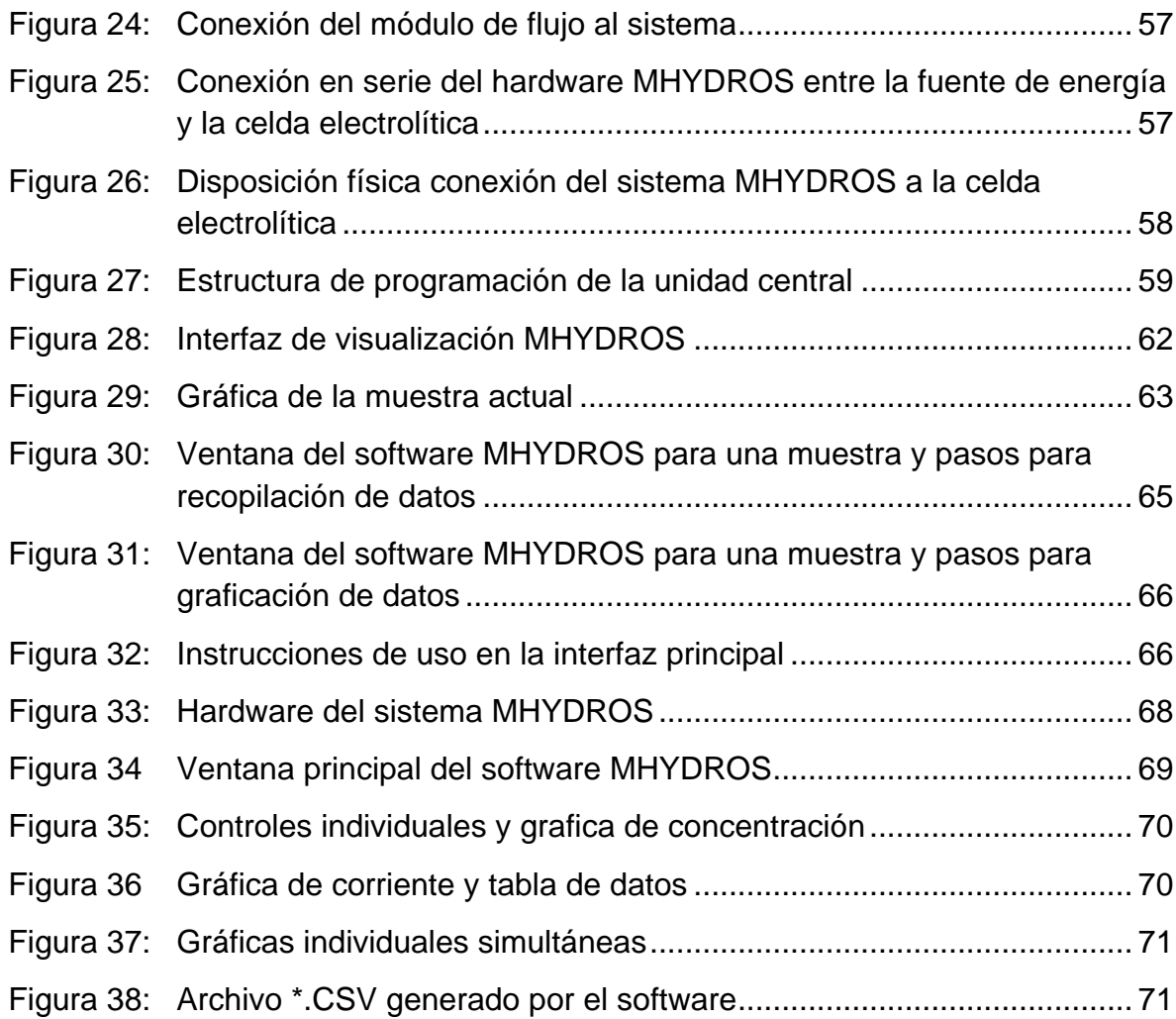

#### **RESUMEN**

Este documento presenta el desarrollo de un sistema de monitoreo de gas hidrógeno con una interfaz que permite visualizar y almacenar los datos en un computador. El sistema registra las variables de concentración porcentual de hidrógeno, flujo de salida en el cátodo y corriente continua de la celda electrolítica. Tiene la capacidad de visualizar las variables medidas en tiempo real a través de un software de computador, y se energiza por el puerto USB al que está conectado. Para su diseño e implementación se evaluó las condiciones de experimentación, y análisis de los sensores según las características técnicas de rango, precisión, consumo de energía, interfaz y comunicación, éstos son acoplados a una plataforma digital con un microcontrolador. Es así como se obtiene un sistema de monitoreo en tiempo real que adquiere señales de las tres variables experimentales para luego ser visualizadas y recopiladas con un software que brinda información de apoyo a los proyectos encaminados a la investigación sobre hidrógeno y la celda electrolítica.

#### **ABSTRACT**

This document presents the development of a hydrogen gas monitoring system with an interface to show and save the data in a computer. This system records the following variables: concentration of hydrogen, output flow in the cathode and current of the electrolytic cell. It can show the variables on real time through a computer software, the system is energized by the computer USB port. For design and implementation, it was necessary to evaluate the conditions of the experiments and also review the characteristics of range, precision, power consumption, and communication of the sensors used in this work, these sensors are connected to a development board platform. Thus, a system that shows and saves data in real time of the three variables is developed, these variables are processed and analyzed with a software that brings support to research projects on hydrogen and electrolytic cells.

# **1. INTRODUCCIÓN ENERGÍA BASADA EN HIDRÓGENO**

## <span id="page-13-1"></span><span id="page-13-0"></span>**1.1 INTRODUCCIÓN**

El crecimiento del consumo mundial de energía basado en los combustibles fósiles ha incrementado la contaminación y ha acentuado el cambio climático durante las últimas décadas. El agotamiento de éstos combustibles y la necesidad de disminuir el deterioro del medio ambiente ha impulsado la investigación y desarrollo de fuentes energéticas alternativas. Recientemente, el hidrógeno, ha incrementado su importancia como alternativa energética y combustible, debido a sus características: renovable, abundante y no contaminante [1] y [2]. A pesar de su abundancia en la tierra, no se encuentra de forma libre por lo cual deben realizarse procesos de extracción en los compuestos en que se encuentra. [3].

El grupo de investigación del Departamento de Química de la Universidad de Nariño, Estudio de Sistemas Contaminantes, está desarrollando proyectos de investigación en generación de gas hidrógeno a partir de compuestos orgánicos e inorgánicos como fuente alternativa de energía por medio de una celda electrolítica. Al desarrollar estos proyectos se requiere monitorear la concentración de gas hidrógeno, el flujo y la corriente sobre el tiempo para cada prueba, procedimiento para el cual no se cuenta con instrumentación electrónica adecuada, debido a la dificultad de consecución de estos equipos en el mercado nacional y los elevados costos que representa importarlos desde el extranjero.

El planteamiento anterior logra sentar las bases para el desarrollo de un sistema de monitoreo electrónico del comportamiento del gas hidrógeno, en conjunto a un software de visualización y de recopilación de datos, que registra en tiempo real las variables de concentración, flujo de hidrógeno y la corriente eléctrica de una celda electrolítica para las investigaciones que se desarrollen.

El trabajo se encuentra organizado así: en el capítulo 1 se realiza la introducción al proyecto, en el capítulo 2 se presenta una revisión bibliográfica sobre el hidrógeno, descripción de sensores, plataforma de desarrollo y protocolos de comunicación, en el capítulo 3 se presenta cada sensor, la adquisición de datos y el hardware completo del sistema, en el capítulo 4 se describe la implementación del software en la plataforma de desarrollo y la interfaz de usuario para computador, en el capítulo 5 se muestran los resultados de la plataforma MHYDROS, y finalmente en el capítulo 6 y 7 se expone las conclusiones y recomendaciones.

## <span id="page-14-0"></span>**1.2 JUSTIFICACIÓN**

Es conveniente investigar las condiciones de viabilidad técnica de compuestos orgánicos e inorgánicos para determinar su potencial como fuentes alternativas de hidrógeno, por medio de las investigaciones llevadas a cabo en el grupo de investigación Estudio de Sistemas Contaminantes; en vista de que estos adelantos contribuyen en el desarrollo de fuentes energéticas más eficientes, renovables y amigables con el medio ambiente. Esto lleva a realizar mediciones de las variables en los experimentos realizados sobre una celda electrolítica, obteniendo así información consistente de: concentración de hidrógeno, flujo y corriente, para la optimización de la generación de hidrógeno.

El sistema de monitoreo de gas hidrógeno contribuye al proceso de introducción de las energías limpias y la reducción de la contaminación por desechos, recopilando información técnica sobre las variables del sistema en los experimentos desarrollados. Así mismo brinda apoyo académico y de instrumentación electrónica al grupo de investigación Estudio de Sistemas Contaminantes, contribuyendo con el desarrollo de la comunidad académica de la Universidad de Nariño, siendo un sistema útil para futuras investigaciones en el estudio y generación del hidrógeno con una celda electrolítica.

A diferencia de los equipos de medición consultados en la literatura, el sistema desarrollado registra en tiempo real de manera específica el comportamiento de la concentración sobre el tiempo del gas hidrógeno, la velocidad de flujo, y la corriente de una celda electrolítica, permitiendo visualizar y comparar las variables muestreadas en tiempo real, registrando los datos de acuerdo a los experimentos desarrollados en el electrolizador.

Cabe resaltar que la tesis pregrado está dentro del contexto del proyecto macro OPTIMIZACIÓN DE LAS CONDICIONES PARA LA GENERACIÓN DE HIDRÓGENO A PARTIR DE LA ELECTRÓLISIS DE LA UREA PRESENTE EN LA ORINA USANDO UNA CELDA ELECTROLÍTICA DE CÁTODO Y ÁNODO SEPARADOS [4], contribuyendo en la recopilación y análisis de datos.

La celda electrolítica desarrollada en el proyecto macro [4] es un dispositivo que posee placas de ánodo y cátodo separados, que utiliza la urea presente en la orina como electrolito y una fuente de energía eléctrica. La corriente eléctrica fluye a través del electrolito produciendo reacciones químicas con el fin de generar hidrógeno.

El desarrollo de este proyecto, contribuye al desarrollo de la comunidad académica en la investigación en instrumentación electrónica, protocolos de comunicación, plataformas de desarrollo libre, entre otros, generando una herramienta que contribuye en la investigación en el desarrollo del hidrógeno como fuente energética renovable.

La formación de estudiantes en energías renovables es parte fundamental para el programa de Ingeniería Electrónica, afianzando el conocimiento y las competencias del talento humano del programa académico, permitiendo el aprovechamiento y apropiación de éstas tecnologías para el desarrollo de proyectos futuros.

#### <span id="page-15-0"></span>**1.3OBJETIVOS**

<span id="page-15-1"></span>**1.3.1 Objetivo general.** Diseñar e implementar un sistema de monitoreo de gas hidrógeno para el registro, análisis y visualización de datos en investigaciones de generación éste combustible en una celda electrolítica.

#### <span id="page-15-2"></span>**1.3.2 Objetivos específicos**

- Realizar una revisión del material bibliográfico seleccionado sobre sensores y sistemas disponibles para la medición de gas hidrógeno.
- Diseñar e implementar un prototipo de registro de información para la medida del comportamiento de gas hidrógeno basado en una plataforma de programación.
- Implementar un software de registro, visualización y análisis de la información recopilada por el sistema de monitoreo de gas hidrógeno.
- Realizar pruebas y ajustes al sistema desarrollado.

#### <span id="page-15-3"></span>**1.4 ANTECEDENTES**

En los últimos años la investigación y el desarrollo de dispositivos de detección y medida del hidrógeno, constituye un papel fundamental en el futuro de la industria y energía, estableciendo herramientas para la evolución y optimización de los procesos energéticos basados en el hidrógeno como portador y fuente de energía renovable. [5] Además de impulsar la búsqueda de fuentes energéticas limpias y la seguridad en la experimentación e industria; sirven como apoyo en investigaciones

relacionadas en la transformación de compuestos orgánicos e inorgánicos como fuentes potenciales de hidrógeno.

Comercialmente existen equipos de monitoreo y análisis constituidos en detectores de gases que se caracterizan principalmente por las siguientes características: una serie de sensores con sensibilidad a múltiples gases que trabajan bajo condiciones ambientales específicas, datalogger que procesa y registra la información en una unidad de almacenamiento, y un display permite visualizar la información, además algunos presentan un sistema de batería para funcionamiento independiente, todos estos elementos son acoplados en un dispositivo que puede ser fijo o móvil.

Se encuentra que estos instrumentos no poseen la selectividad requerida, rango y condiciones de trabajo para la medida de elementos químicos específicos como el gas hidrógeno, además los costos elevados de estos equipos y la difícil consecución en el mercado nacional son un factor limitante para adquirir estos productos. Al revisar proyectos desarrollados sobre esta temática se encuentran los siguientes resultados de trabajos que se aproximan al tema tratado:

En España "DESARROLLO DE UN SISTEMA DE SENSORES PARA LA DETECCIÓN DE SUSTANCIAS PELIGROSAS" [6] del 2015, describe el desarrollo de un sistema de detección de gases sobre la plataforma de desarrollo libre Arduino, mide la temperatura ambiente, detecta dióxido de carbono, oxigeno, posee comunicación inalámbrica por medio de ZigBee, y desarrolla una interfaz de visualización en MATLAB en tiempo real con el equipo conectado a un computador.

En Colombia, "DISEÑO E IMPLEMENTACIÓN DE UN SISTEMA EMBEBIDO Y PROTOTIPO FUNCIONAL DE UNA ESTACIÓN TRANSPORTABLE PARA EL MONITOREO DE GASES AMBIENTALES" [7] de 2014, presenta el desarrollo de un dispositivo transportable, que detecta monóxido de carbono, ozono, dióxido de nitrógeno y dióxido de azufre; desarrolla la interfaz de acople y acondicionamiento para cada sensor, procesa los datos obtenidos con las plataformas Arduino y FreeSoc. Los valores medidos se pueden visualizar en un display LCD que sirve como interfaz de usuario, los datos son almacenados en una memoria SD y además posee una batería.

En Colombia "INSTRUMENTO DE MEDICIÓN DE GAS METANO PARA USO AMBIENTAL DIRIGIDO A HUMEDALES" [8] del 2013, muestra un dispositivo que

utiliza un sensor MQ-4 de tecnología SnO2 para la medición del gas metano, se conecta a un microcontrolador a través de un ADC, los datos se guardan en la memoria interna del mismo; muestra los datos en un LCD utilizado como interfaz de usuario, existe comunicación entre el microcontrolador y un computador por medio de USB, en el cual por medio de una interfaz en java se puede visualizar los datos medidos.

En Colombia "INSTRUMENTO DE MEDICIÓN INALÁMBRICO DE METANO Y MONÓXIDO DE CARBONO" [9] de 2013, presenta un sistema que utiliza 2 sensores MQ-4 para metano y MQ-7 para monóxido de carbono, los datos medidos pasan a través de un ADC que se conecta a un PIC16F877A, el microcontrolador está conectado a un LCD para visualización y a un módulo Xbee para la transmisión de datos, existe un módulo Xbee Explorer que se conecta por medio de USB a un computador que recibe los datos transmitidos; en el computador se implementa una interfaz en java que posee una base de datos en MySQL y gráfica la información obtenida por los sensores.

En Colombia "ROBOT EXPLORADOR Y MULTIDETECTOR DE GASES PARA MINERÍA DE CARBÓN" [10] de 2013, utiliza los sensores MQ-4 metano, MQ-7 monóxido de carbono, MG-811 dióxido de carbono y MQ-136 ácido sulfhídrico, se conectan a través de las entradas ADC a la tarjeta de desarrollo Arduino Mega 2560 para la adquisición, procesamiento y envió de datos, esta además controla los motores encargados del desplazamiento del robot. Posee un módulo de comunicación Xbee Pro que se comunica a un módulo Xbee Explorer USB conectado a un computador en donde se implementa una interfaz de visualización y control con LabVIEW.

En México "DISEÑO DE UN SENSOR PARA LA DETECCIÓN DE UN GAS ESPECIFICO EN UN VEHÍCULO AUTOMOTOR" [11] del 2013, plantea el desarrollo de un sistema detección de gas oxígeno en el escape de un vehículo automotor, el diseño, simulación y fabricación del sensor de oxigeno utilizado, registro de datos por medio de un datalogger y análisis de los datos recopilados por medio de un computador.

En Ecuador, "DISEÑO E IMPLEMENTACIÓN DE UN SISTEMA DE MEDICIÓN ELECTRÓNICO DE GASES CONTAMINANTES Y CONTAMINACIÓN ACÚSTICA EN DOS LUGARES DE LA CIUDAD DE LATACUNGA UTILIZANDO UN SISTEMA DE TRANSMISIÓN BASADO EN TECNOLOGÍA ZIGBEE" [12] del 2012, muestra el desarrollo de 2 equipos móviles que poseen sensores basados

en tecnología oxido metal SnO2, de monóxido de carbono, dióxido de carbono y un sensor de nivel de ruido; junto con un micro controlador ATMEGA 644PA, un LCD de visualización, una tarjeta SD para almacenamiento de datos y un módulo de comunicación ZigBee; el módulo central recoge la información y la envía a un computador a través de USB, en el cual se visualiza la información a través de una interfaz en LabVIEW.

En España, "OHMÍMETRO DE 8 CANALES PARA MEDIR SENSORES DE GASES" [13] del 2012, expone el proyecto basado en sensores de tecnología oxido metal SnO2 para experimentos con etanol, desarrolla una placa basada en un micro controlador PIC, la tarjeta fabricada soporta 8 canales de sensores, el almacenamiento se realiza de forma local en una tarjeta SD, además posee comunicación RS232 con equipos externos.

En España, "DISEÑO Y CONSTRUCCIÓN DE SU SISTEMA ORSAT MODIFICADO PARA EL ANÁLISIS DE BIOGÁS" [14] del 2010, describe el desarrollo de un aparato de Orsat para realizar el análisis de biogás producido por un digestor anaerobio, detecta y mide dióxido de carbono, oxigeno, monóxido de carbono, hidrógeno, metano, mediante reacciones químicas con soluciones y compuestos conocidos en los recipientes del Orsat.

En Ecuador, "DISEÑO Y CONSTRUCCIÓN DE UN SISTEMA MEDIDOR DE FLUJO DE COMBUSTIBLE CON VISUALIZADOR CONSUMO VS RECORRIDO PARA VEHÍCULOS A GASOLINA CON SENSOR DE CAUDAL" [15] del 2013, muestra el desarrollo de un sistema electrónico que mide el caudal de combustible basado en un par de tubos de Venturi y sensor de presión, realiza el cálculo de volumen de combustible vs la distancia, registrando las variables por medio de un pic que realiza los cálculos y transmite la información para su visualización en un display LCD.

Se aprecia que el desarrollo de detectores de gas como aproximación a la detección de gas hidrógeno, presentan resultados de costos favorables con respecto a las alternativas comerciales, aunque se presentan desventajas porque no ofrecen una sensibilidad específica para el gas hidrógeno, los sensores que utilizan se basan en la tecnologías requieren condiciones específicas de ambiente para la detección y/o tienen sensibilidad a otros elementos o compuestos hidrógeno, además poseen limitada sensibilidad y rango de operación. La visualización de los datos no ofrece un entorno específico para el análisis en tiempo real del gas hidrógeno.

De lo anterior, se tiene una base para el desarrollo de un sistema específicamente diseñado para el monitoreo de gas hidrógeno, que posea: selectividad, rango de trabajo adecuado, registro en el tiempo de la concentración del gas en los experimentos desarrollados, que incluya un software de visualización y análisis en un computador de los datos recopilados. Dado que aún no se encuentra un dispositivo comercial accesible y flexible que apoye las investigaciones del grupo Estudio en Sistemas Contaminantes de la Universidad de Nariño, debido a esto se desarrolló el sistema denominado "MHYDROS", término que se seguirá usando durante todo el documento.

#### **2. DESARROLLO**

<span id="page-20-0"></span>En la presente investigación se realizó una revisión bibliográfica sobre tecnologías en sensores de medición de gas hidrógeno para conocer el funcionamiento y métodos de medición aplicables al proyecto. Para elegir el sensor de hidrógeno del sistema se tuvo en consideración las características técnicas de: rango, precisión, y resolución. Adicionalmente se agregó las variables de flujo y corriente continua de la fuente eléctrica empleada en la celda electrolítica.

Completado este objetivo se investigó sobre el protocolo de comunicación y las interfaces requeridas para la transmisión de datos entre el sensor de gas hidrógeno elegido y la plataforma de desarrollo. También se realizó pruebas con los sensores de flujo y corriente adecuando su comunicación con la unidad central.

Los anteriores módulos son acoplados a la unidad central que realiza la adquisición, empaquetado y envío de las variables medidas a través del protocolo serial del puerto USB a un computador. Para validar los datos obtenidos por los sensores se realizó pruebas de calibración, seguido a esto se implementó la energización del sistema realizando el cálculo de consumo. Una estructura externa plástica negra contiene y sirve de protección a los elementos que conforman el sistema.

Se continúa con el desarrollo del software implementado en la unidad central y se describe la implementación de la interfaz de visualización y análisis. La aplicación desarrollada contiene gráfico del comportamiento de la concentración del hidrógeno, el flujo y la corriente sobre el tiempo. Se expone la utilización del sistema desarrollado, los gráficos, y los archivos de datos generados, finalmente se presenta las pruebas y resultados del dispositivo. En la Figura 1 se presenta un diagrama de cada una de las etapas que conforman el trabajo desarrollado.

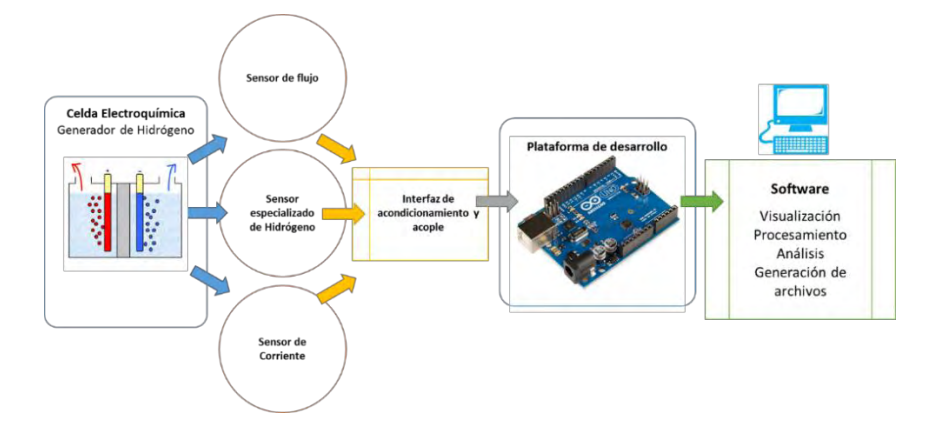

<span id="page-21-3"></span>**Figura 1 Diagrama del sistema de monitoreo de hidrógeno MHYDROS**

# <span id="page-21-0"></span>**2.1MEDICIÓN Y DETECCIÓN DE HIDRÓGENO**

<span id="page-21-1"></span>**2.1.1 Hidrógeno.** El hidrógeno es el elemento químico de numero atómico 1, que se representa por el símbolo H, es el más ligero y el de molécula más pequeña de los elementos de la tabla periódica. Es el elemento más abundante en el universo, como consecuencia se encuentra presente en el 75% de la materia, aunque no en forma elemental. [16]

2.1.2 Características específicas del hidrógeno. El hidrógeno a temperatura ambiente se presenta como una molécula diatómica llamada di hidrógeno representada por H<sub>2</sub>, compuesta por dos átomos de hidrógeno. Es un gas insípido, incoloro e inodoro, siendo el menos denso de los elementos químicos tiende a disiparse rápidamente después de ser liberado. [17]

La [Tabla 1](#page-21-2) muestra las propiedades básicas y químicas del hidrógeno. [18] y [19]

<span id="page-21-2"></span>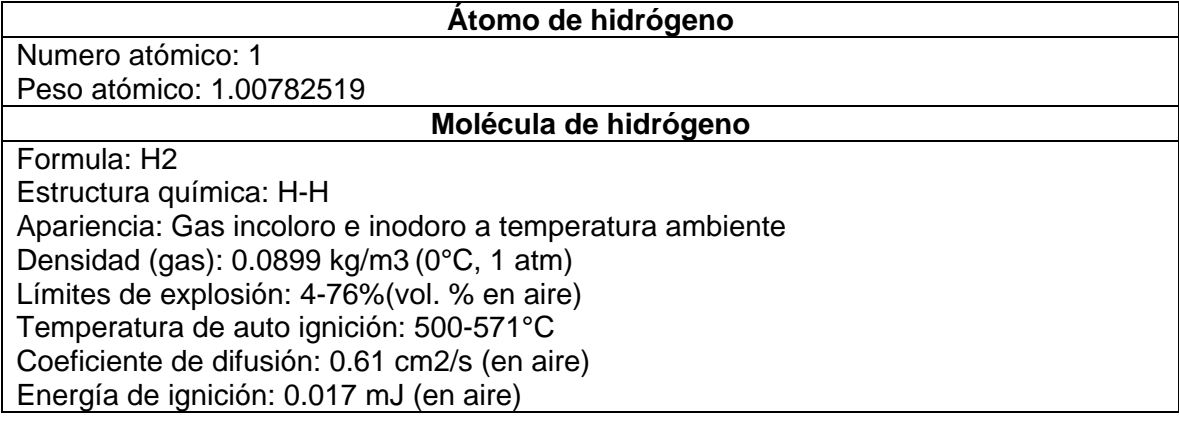

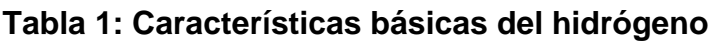

El hidrógeno es un gas extremamente inflamable, se combustiona con el oxígeno en el aire para producir agua, posee la mayor concentración de energía por unidad de volumen comparado con los combustibles conocidos. El hidrógeno actúa como un fuerte agente reductor para la mayoría de elementos y posee una alta permeabilidad a través de diversos materiales.

La conductividad térmica del gas hidrógeno es 0.187W/mK a temperatura y presión normales, siendo significativamente mayor en comparación con otros gases, esta propiedad es aprovechada para medir el hidrógeno en los sensores basados en la conductividad térmica. [20]

Debido a las propiedades físicas y químicas únicas del hidrógeno, las aplicaciones basadas en hidrógeno requieren precauciones adicionales en comparación con otros gases, es por ello que sensores y dispositivos especializados son esenciales para detectar el hidrógeno. [19]

**2.1.3 Hidrógeno en una mezcla gaseosa**. El hidrógeno puede presentarse como parte de una mezcla de gases, esta cantidad se expresa como una fracción del volumen total de la mezcla. Varia de 0 a 1 en cantidad y se describe como una fracción porcentual con la abreviación "0-100 vol.%" de la mezcla.

## <span id="page-22-0"></span>**2.2 SENSORES DE HIDRÓGENO**

El sistema IUPAC clasifica el sensor de gas hidrógeno como un dispositivo que transforma la presencia y cantidad de hidrógeno en una mezcla generando una señal eléctrica que refleja los cambios en la concentración de hidrógeno. [20] Siguiendo los principios de la IUPAC los sensores de hidrógeno están clasificados según la

<span id="page-23-0"></span>[Tabla 2.](#page-23-0)

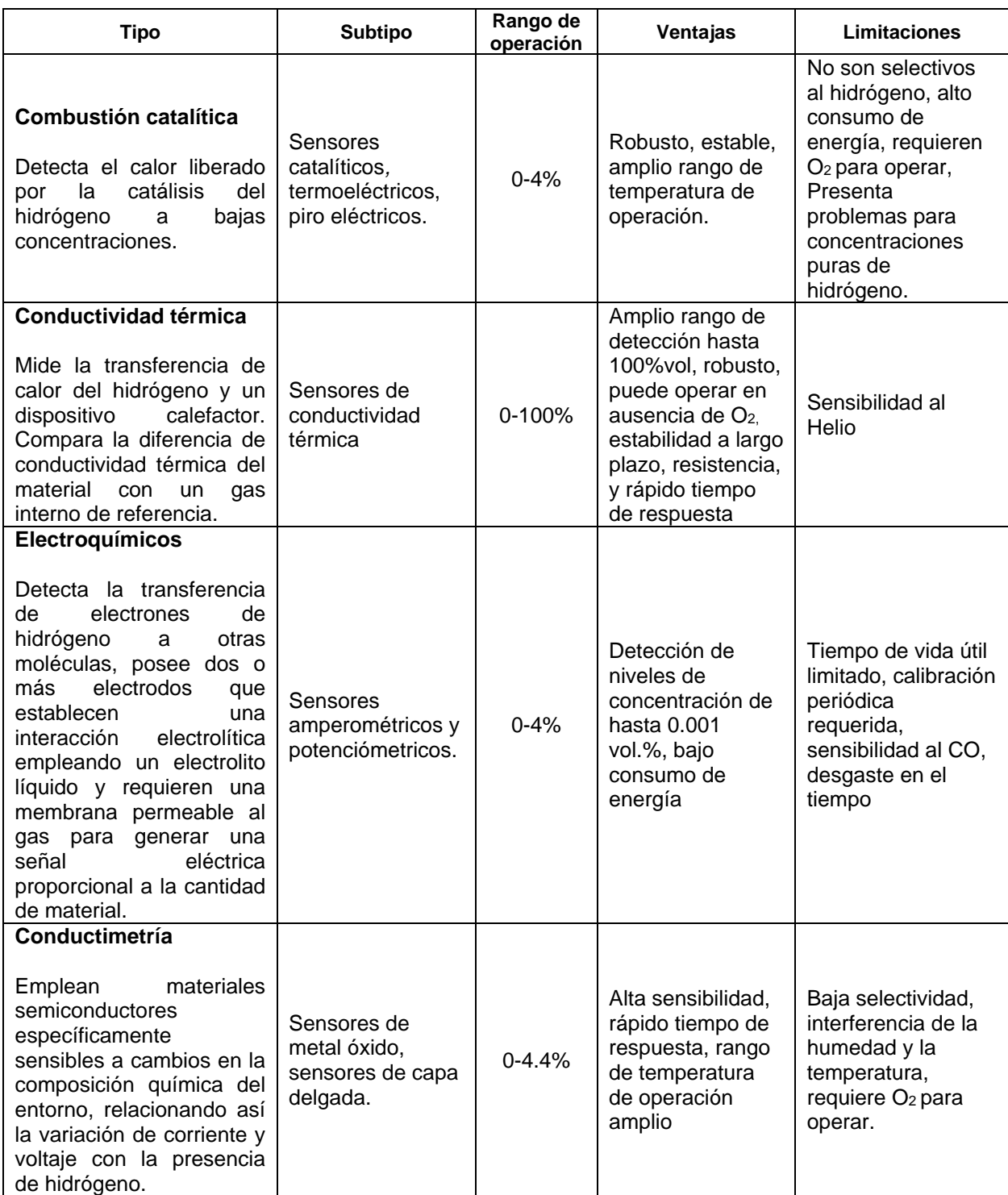

# **Tabla 2: Tipos de sensores de hidrógeno**

<span id="page-25-0"></span>**2.2.1 Principios de medición de hidrógeno.** Existen 5 parámetros que deben ser cumplidos por el sensor para ser aceptado dentro de la industria del hidrógeno [20] y [21]:

- Desempeño: El sensor debe tener un amplio rango de operación (0-100% v/v de concentración de hidrógeno), en aire, nitrógeno y entornos inertes.
- Vida útil: El sensor debe tener un tiempo de vida consistente con la aplicación. Para aplicaciones de monitoreo generalmente <10 años con mínimas calibraciones y mantenimientos anuales.
- Tolerancia: El sensor debe indicar específicamente la presencia de hidrógeno, brindando una reproductibilidad y estabilidad a largo plazo con una tasa de errores menor al 5%.
- Costo: El sensor y sus controladores debe justificar el costo de compra, instalación y mantenimiento de acuerdo a la aplicación del sistema, teniendo en cuenta un costo menor a \$10000 USD para equipos de monitoreo.
- Protección a interferencias: El sensor y su construcción debe presentar protección a descargas e interferencias electromagnéticas.

<span id="page-25-1"></span>**2.2.2 Selección del sensor de hidrógeno.** Con el fin de tener un mejor conocimiento del gas hidrógeno y las tecnologías actuales se investigó sobre las tecnologías comerciales disponibles en el mercado para la medición de hidrógeno, basado en el estudio realizado por la Unión Europea [22] y la base de datos [23], se evaluó: rango de operación (0-100%vol), selectividad (gas hidrógeno), sensibilidad (mínima de 0.5%vol), principio de funcionamiento (térmico), interfaz de comunicación del dispositivo y ambiente de aplicación.

Se realizó una comparación de las características y costos de los sensores compatibles con las especificaciones del proyecto según la

<span id="page-26-0"></span>[Tabla 3.](#page-26-0)

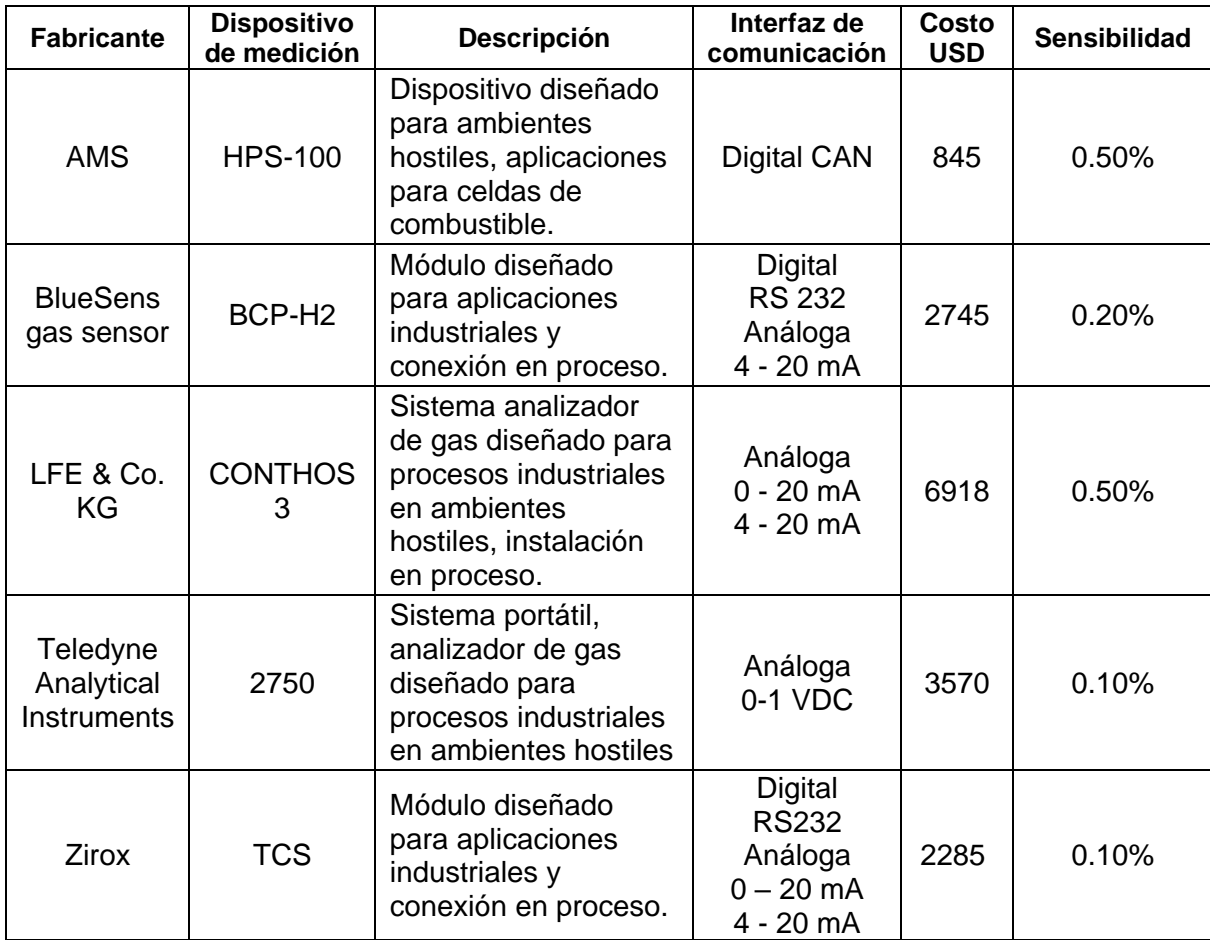

#### **Tabla 3: Sensores compatibles**

Para la aplicación del proyecto y conociendo las condiciones de trabajo se seleccionó, el sensor HPS-100 fabricado por AMS diseñado para aplicaciones automotrices, que presenta un costo accesible, rango adecuado de operación, robustez, fiabilidad e interfaz de comunicación CAN adecuado para el sistema y las futuras aplicaciones de los diseños realizados.

## <span id="page-27-0"></span>**2.3 DESCRIPCIÓN Y ESTUDIO DE SENSORES**

Para seleccionar los sensores que conforman el sistema MHYDROS, se realizó una investigación sobre las condiciones de experimentación del sistema. Los estudios y experimentos a realizarse para la optimización de la celda electrolítica se desarrollan en un entorno de laboratorio que cuenta con un computador

destinado a la recopilación de datos que posee por lo menos un puerto USB 2.0 compatible.

Teniendo en cuenta lo anterior se hace un análisis de las características importantes que deben tener los sensores como: rango de medida, sensibilidad, resolución, precisión, interfaz análoga o digital, voltaje de alimentación y conectividad.

#### <span id="page-28-0"></span>**2.3.1 Sensores del sistema:**

#### **Sensor de concentración de hidrógeno HPS AMS -100**

Es un sensor preciso, de rápida respuesta para la instalación en ambientes hostiles diseñado por AMS. El sensor mide la presencia de hidrógeno en una concentración de 0 -100 en porcentaje de volumen, hasta 3 bares de presión. Tiene un diseño robusto empacado en una sola pieza e incluye una interfaz CAN con un conector estándar MQS de cuatro pines. [24]

#### **Sensor de corriente ACS712 – 20A**

Es un dispositivo electrónico desarrollado por la empresa Allegro MicroSystems que permite la medición de corriente basado en el efecto hall, internamente amplifica y adecua la señal magnética generada por la corriente, generando un voltaje proporcional a su salida. [25]

#### **Sensor de presión diferencial Phidgets -+2kpa**

Dispositivo electrónico fabricado por Phidgets Inc., que permite la medición de la diferencia de presión entre dos puntos, internamente posee una membrana sensible a los cambios de presión entre sus dos terminales proporcionando un voltaje proporcional a la presión medida. [26]

## <span id="page-28-1"></span>**2.4PLATAFORMA DE DESARROLLO**

<span id="page-28-2"></span>**2.4.1 Tarjeta de desarrollo arduino uno**. Se seleccionó el sistema de desarrollo Arduino Uno R3 tomando en cuenta su flexibilidad y compatibilidad con los sensores seleccionados, así mismo su expansión con los módulos Shield CAN.

Consiste en una plataforma de hardware open-source, basada en el microcontrolador Atmel AVR de 8 bits ATmega328. Funciona a una velocidad de

16Mhz gracias al resonador de cerámica y tiene una capacidad total de 32KB para almacenar la programación.

La [Figura 2](#page-29-0) muestra una vista superior de la tarjeta, ésta posee un total de 20 pines, 14 son entrada/salida digital, 6 son entradas análogas. De los 14 pines digitales, 6 implementan modulación de pulso PWM**.** Incluye puerto de comunicación serial, SPI, un led on board conectado al pin 13, un botón de reset y conector Jack de energización. Además, posee un conector USB tipo B para conexión a un computador usado para programación, comunicación y energización de la tarjeta.

# <span id="page-29-0"></span>**Figura 2: Tarjeta de desarrollo Arduino Uno**

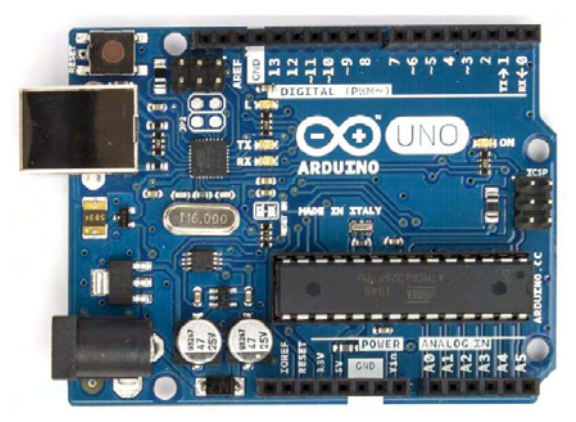

La tarjeta Arduino Uno posee 6 canales de conversión análoga digital, con una resolución de 10 bits permitiendo tener 1024 diferentes valores, al tener como referencia el voltaje de 5V permite tener lecturas con un paso de 5V/1024 o 4.88mV. [27]

El sistema embebido constituye la unidad central del sistema MHYDROS, encargándose de procesar y empaquetar la información captada por los sensores. La tarjeta se acopla con los siguientes módulos:

- Shield CAN Seeeduino: Permite la comunicación CAN.
- Shield de conectores.
- DC-DC Boost converter: Conversión de niveles de voltajes.
- Modulo sensor de corriente.
- Modulo sensor de presión diferencial.

<span id="page-30-0"></span>**2.4.2 Interfaz de comunicación protocolo can**. Con el fin de comunicarse con el sensor de hidrógeno, el sistema MHYDROS emplea el *Shield CAN Seeeduino*. La comunicación con la tarjeta central se realiza por medio de la interfaz SPI.

### **Seeeduino CAN-BUS Shield**

El shield Seeeduino CAN BUS, es un circuito modular que se conecta en la parte superior de la placa Arduino, brindando compatibilidad con el protocolo de bus CAN. [28] Emplea los circuitos integrados controlador CAN MCP2515 con interfaz SPI y el transceptor MCP2551, en conjunto con la programación interna de los micro controladores y las librerías escritas en lenguaje C, permitiendo la interacción entre los niveles eléctricos de la placa Arduino y los niveles del protocolo CAN. [29]

La configuración y la comunicación del shield CAN Bus con la unidad central se realiza a través del puerto SPI de la tarjeta de desarrollo Arduino.

<span id="page-30-1"></span>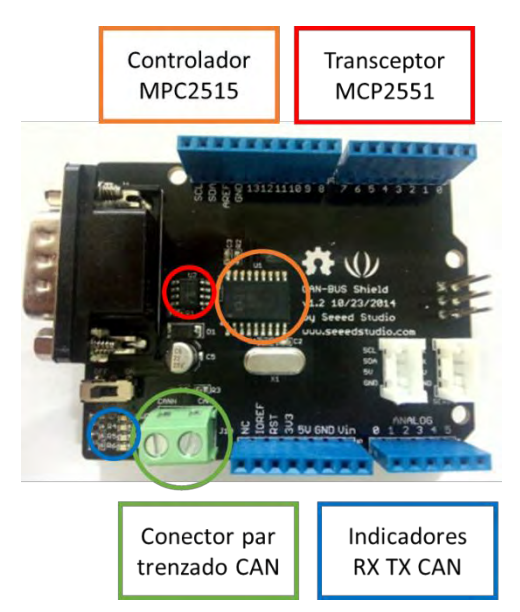

**Figura 3: Características físicas de la tarjeta Seeeduino CAN Bus Shield**

En la [Figura 3](#page-30-1) se muestra la tarjeta desde una vista superior, se observa que posee 2 indicadores led de transmisión y recepción, el terminal de conexión CAN, el controlador CAN MCP2515, el transceptor MCP2551 y un conector estándar DE-9.

## **Características del módulo:**

- Implementa el estándar CAN V2.0B hasta velocidades de 1 Mb/s.
- Interfaz SPI de hasta 10 MHz
- Tramas de datos estándar (11 bit) y extendida (29 bit).
- 2 búferes de recepción con almacenamiento por prioridad de mensaje.
- Conector industrial estándar de 9 pines.
- Indicadores led.

<span id="page-31-1"></span><span id="page-31-0"></span>**2.4.3 Modulo convertidor Boost Dc-Dc**. El convertidor DC-DC basado en el regulador LM2577, brinda interfaz de compatibilidad entre el nivel de tensión de la tarjeta Arduino Uno (5V) a 10V, para energizar el sensor de concentración de hidrógeno (8-14V).

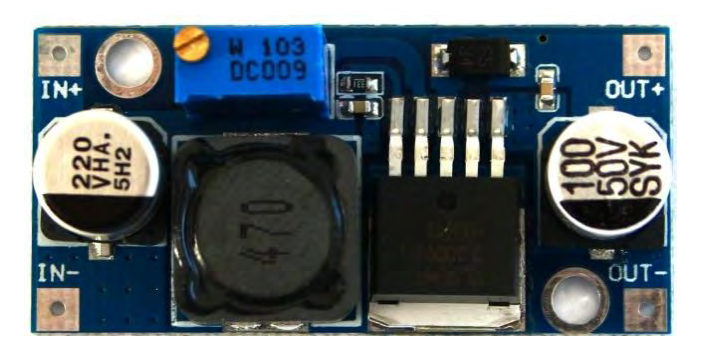

## **Figura 4 Módulo Convertidor DC-DC LM2577**

El integrado posee una frecuencia de switcheo de 52kHz, un rango de voltaje de entrada de 3.5V a 40V, y voltaje de salida de rango 4V a 40V, con una eficiencia de 80% y protección de cortocircuito. [30]

Se ajusta el módulo para elevar el voltaje de Arduino de 5V a 10V requeridos para el sensor de hidrógeno. La potencia de entrada está relacionada con la potencia de salida según la ecuación:

$$
Potencia Salida = Eficiencia \cdot Potencia de Entrada
$$

La potencia requerida por el sensor de hidrógeno en modo normal de operación es de 0.966 watts a (10V @ 96,6mA), a partir de esta relación se calcula la potencia de entrada requerida:

> $0.966w = 0.8 \cdot$  Potencia de Entrada Potencia de Entrada  $= 1.2075 w$

Potencia de entrada que se encuentra dentro del rango de potencia disponible por el puerto USB al cual está conectado el sistema MHYDROS.

# <span id="page-32-0"></span>**2.5 DESCRIPCIÓN DE PROTOCOLOS DE COMUNICACIÓN**

Para realizar la comunicación entre los elementos del sistema, se requiere interpretar y analizar las características de trama de datos del protocolo Serial para la comunicación con el computador, y el protocolo CAN para la comunicación con el sensor de concentración de hidrógeno.

<span id="page-32-1"></span>**2.5.1 Protocolo de comunicación serial en la tarjeta arduino uno**. El protocolo de comunicación serial incorporado por la tarjeta Arduino se basa en el protocolo estándar de comunicación RS-232 de transmisión y recepción asincrónica universal UART. Cada bit de datos es transmitido uno a la vez por medio de un canal de comunicación. [31]

Al conectar la tarjeta Arduino al computador, se establece una comunicación serial por medio del chip ATmega16U2 el cual a través del puerto USB al que está conectado encapsula y permite la comunicación serial.

<span id="page-32-2"></span>**2.5.2 Protocolo de comunicación CAN.** El protocolo CAN (*Controller Area Network*) es una tecnología de red de comunicación serial en tiempo real diseñada para sistemas embebidos. Utiliza una comunicación *half-dúplex* robusta permitiendo tiempos de respuesta rápidos para problemas de comunicación, detección de errores y colisiones. [28] Es un protocolo basado en mensajes, cada mensaje transmite 8 bytes de datos y un identificador utilizado para el direccionamiento y procesamiento de la información trasmitida. [32].

Emplea dos cables trenzados para conexión, CANH y CANL entre nodos de la red. Esta estandarizado internacionalmente según la norma ISO-11898 que define las versiones y las especificaciones para las capas del protocolo CAN. Se presenta una revisión detallada del protocolo CAN en el [ANEXO A.](#page-80-0)

## <span id="page-33-0"></span>**3. DISEÑO Y DESARROLLO DEL HARDWARE DEL SISTEMA MHYDROS**

El acople de los sensores a la unidad central se realiza en base a especificaciones técnicas y hoja de características de cada sensor. A continuación, se explica cada uno de los sensores y cómo se los adecuó a la unidad central del sistema.

# <span id="page-33-1"></span>**3.1 SENSOR DE HIDRÓGENO AMS HPS-100**

El dispositivo AMS HPS-100, es un sensor que indica la concentración de hidrógeno en volumen porcentual. Internamente posee una unidad de procesamiento que recoge la señal del sensor semiconductor para convertirla a mensajes digitales que cumplen con el protocolo CAN.

A continuación, se describen las características físicas, funcionales y de comunicación del sensor, además que la interfaz de comunicación con la unidad central del sistema.

<span id="page-33-2"></span>**3.1.1 Características físicas**. El sensor está diseñado para la conexión en proceso a través de una rosca tipo tornillo con la cual se conecta y asegura el sensor a la línea de proceso en la que se realiza la medición de hidrógeno. Posee tres partes características como se muestra en la [Figura 5](#page-33-3)**.**

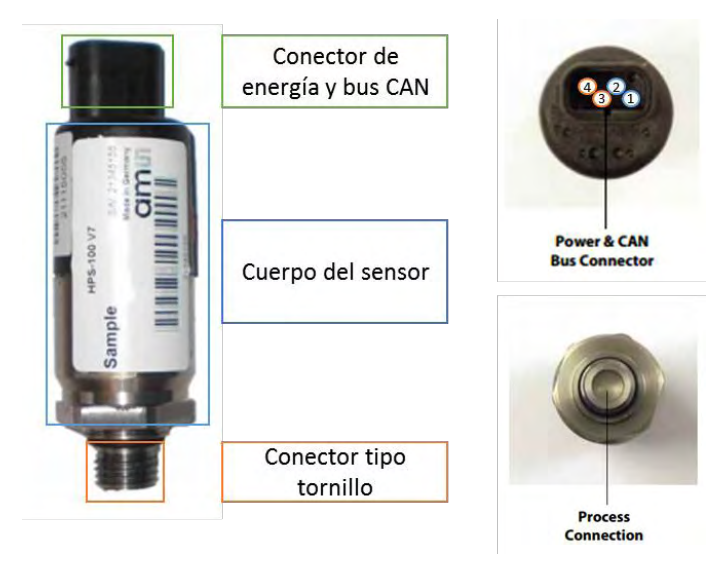

# <span id="page-33-3"></span>**Figura 5: Partes principales y vista de conectores del sensor AMS HPS-100**

Su disposición normal de trabajo es vertical con el conector de energía y bus CAN en la parte superior y en la parte inferior el conector tipo tornillo. El conector eléctrico del sensor posee 4 pines como se observa en la [Figura 5](#page-33-3) que corresponden como se muestra en la [Tabla 4.](#page-34-2)

<span id="page-34-2"></span>**Tabla 4: Pines de conexión del sensor AMS HPS - 100**

| Pin | <b>Función</b> | Pin | <b>Función</b> |  |  |
|-----|----------------|-----|----------------|--|--|
|     | Vcc.           |     | CAN H (High)   |  |  |
|     | GND - Tierra   |     | CAN L (Low)    |  |  |

<span id="page-34-0"></span>**3.1.2 Características típicas**. En la [Tabla 5,](#page-34-3) se muestran las características y rangos específicos de funcionamiento del sensor.

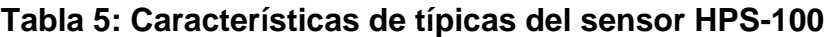

<span id="page-34-3"></span>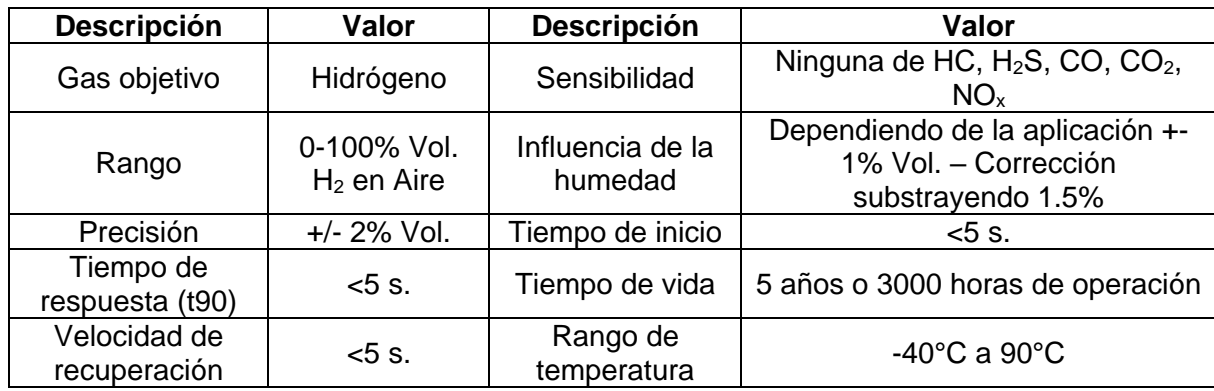

<span id="page-34-1"></span>**3.1.3 Características eléctricas.** En la [Tabla 6,](#page-34-4) se muestran las características eléctricas de funcionamiento del sensor.

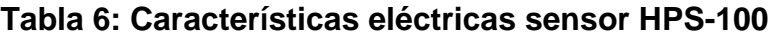

<span id="page-34-4"></span>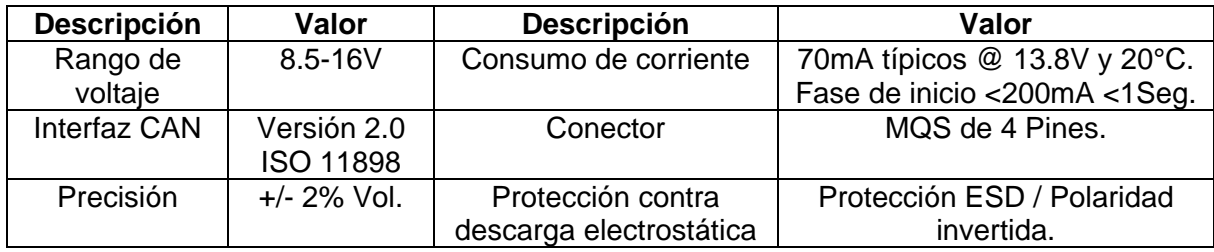

<span id="page-35-0"></span>**3.1.4 Funcionamiento.** De acuerdo con el fabricante el sensor se basa en el principio de conductividad térmica, relacionando la perdida de calor de un termistor interno con la conductividad térmica del hidrógeno presente en la muestra.

El transductor posee un conjunto de termistores y resistores especialmente diseñados para reaccionar al hidrógeno utilizando como referencia nitrógeno en un compartimiento interno. Los termistores y resistores están dispuestos en un puente Wheatstone, el cual permite relacionar la perdida de calor con la corriente que circula en el puente. Esta señal eléctrica es amplificada y recogida por el micro controlador interno del sensor que se encarga de transformar los valores medidos en tramas de datos del estándar CAN versión 2.0A.

<span id="page-35-1"></span>**3.1.5 Trama de datos generada**. El sensor genera una trama de datos adecuada para el bus CAN después de 5 segundos de energización del dispositivo con una velocidad de 500kbps, el ID de identificación CAN es 1120 (0x0460).

Trasmite un conjunto 8 de bytes en formato hexadecimal, como se muestra en la [Figura 6.](#page-35-2)

**Figura 6: Trama de datos generada por el sensor AMS HPS-100**

<span id="page-35-2"></span>

| ω<br>ഩ                             | −                 | ี                                    | m | a                       | ഗ<br>≃                  | ഥ<br>≃                    | ω<br>œ  |
|------------------------------------|-------------------|--------------------------------------|---|-------------------------|-------------------------|---------------------------|---------|
| Concentración de<br>H <sub>2</sub> | Estado del sensor | Temperatura de la tarjeta<br>interna |   | Versión del<br>software | Versión del<br>hardware | Contador<br>de<br>mensaje | Sin uso |

## **Calculo de concentración de hidrógeno**

El valor indicado por el byte 0, muestra la concentración en formato hexadecimal en una resolución de 0.5 % (V/V), en un rango de 0-C7, por tanto, el valor leído por el sensor debe transformarse según la ecuación.

*Valor de Concentracion* = 
$$
\frac{Valor en decimal (Byte 0)}{2}
$$
#### **Lectura e interpretación del estado del sensor**

El byte 1 indica el estado del sensor que se interpreta según la [Tabla 7.](#page-36-0)

<span id="page-36-0"></span>

| Valor | <b>Nombre</b>                     | <b>Descripción</b>                                                                                |
|-------|-----------------------------------|---------------------------------------------------------------------------------------------------|
| 0     | Sin error                         | Sensor funcionando correctamente                                                                  |
|       | Error de desempeño                | Funcionamiento normal con indicación de inicio en<br>caliente                                     |
| 2     | Ligero error de<br>funcionamiento | Funcionamiento normal con indicación de error severo<br>probable (el sensor debe ser reemplazado) |
| 3     | Error severo de<br>funcionamiento | Funcionamiento erróneo, señal de salida no disponible                                             |

**Tabla 7: Códigos de estado del sensor**

#### **Temperatura interna del sensor**

Los bytes 2 y 3 indican la temperatura en grados centígrados en formato hexadecimal de 0 a 1950 en un rango de -40ºC a 155ºC con una resolución de 0.1ºC, y un offset lineal de 0.1%, el byte 2 es el más significativo y el byte 3 el menos. Para interpretar los datos se aplica la siguiente ecuación

$$
Temperature\ Interna = Valor\ decimal((Byte2)(Byte3)) \cdot \frac{195}{1910} + 0.1
$$

**3.1.6 Can-Bus shield seeeduino**. Para recopilar los datos generados por el sensor se hace necesario adaptar el protocolo CAN al sistema de desarrollo Arduino, la tarjeta *CAN Bus Shield Seeeduino* es un circuito modular que se basa en los circuitos integrados CAN MCP2515 y MCP2551, se conecta en la parte superior de la placa Arduino, brindando compatibilidad con el bus CAN. [9]

Emplea los circuitos integrados controlador CAN MCP2515 con interfaz SPI y el transceptor MCP2551, programados internamente y las librerías escritas en lenguaje C desarrolladas por el fabricante, permitiendo la interacción entre los niveles eléctricos de la placa Arduino y los niveles del protocolo CAN. [4]

En la [Figura 7](#page-37-0) se muestra la tarjeta desde una vista superior, se observa que posee 2 indicadores led de transmisión y recepción, el terminal de conexión CAN, el controlador CAN MCP2515, el transceptor MCP2551 y un conector estándar  $DF-9.$ 

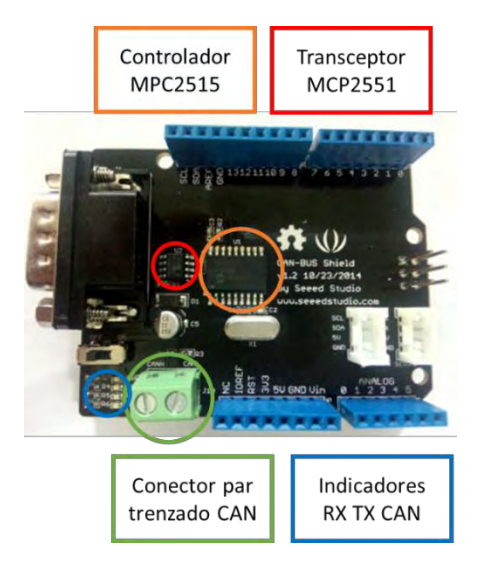

#### <span id="page-37-0"></span>**Figura 7 Características físicas de la tarjeta Seeeduino CAN Bus Shield**

Para el funcionamiento de la tarjeta se inicia con la configuración de la velocidad de la red bus CAN, las máscaras de recepción y filtro de tramas, luego se obtiene el CAN ID, y se procede a la recepción y la transmisión de datos.

**3.1.7 Montaje del sensor hps-100 ams**. Para realizar una adecuada medición de la concentración de hidrógeno se construyó un acople de conexión el cual permite ubicar la entrada del sensor al 35 % del flujo como se recomienda en el manual. El montaje se elaboró con tubos y tapones de PVC de ¾ de pulgada como se muestra en [Figura 8,](#page-38-0) el sensor se ubica en la parte superior, dispuesto verticalmente según el manual de instrucciones.

<span id="page-38-0"></span>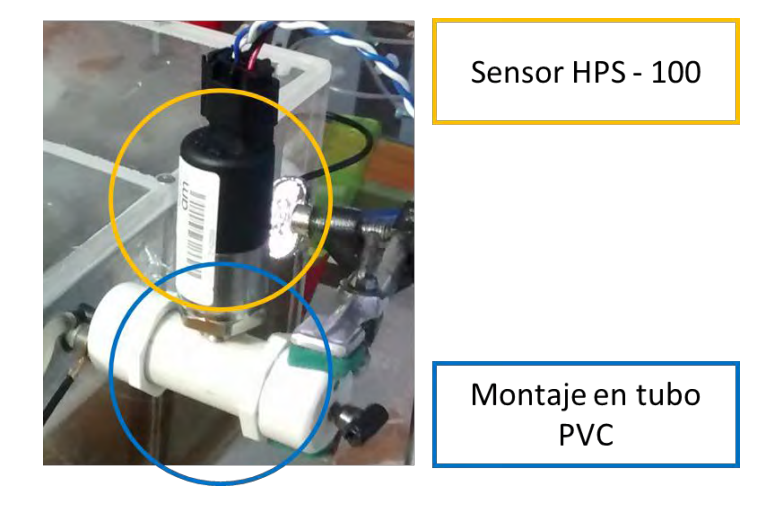

**Figura 8: Disposición del sensor sobre el montaje en tubo PVC**

El sensor se asegura por medio de la rosca que posee y un empaque de caucho al tubo dispuesto horizontalmente, en un lado se acopla la manguera de salida de flujo de la celda electrolítica, al otro lado un tubo de construcción para la medición de flujo y liberación de los gases generados.

#### **3.2 SENSOR DE CORRIENTE ACS 712-20A**

El integrado posee internamente un conductor de cobre por el cual pasa la corriente directa y un sensor de efecto Hall, el cual mide el campo magnético generado por la corriente. La intensidad del campo generado es proporcional a la magnitud de la corriente en el circuito.

El circuito interno de acondicionamiento y filtro de señal, estabiliza y mejora el voltaje Hall a unos niveles adecuados para ser medidos a través de un convertidor análogo digital. [25] [33]

El circuito de aplicación del sensor se muestra en la [Figura 9](#page-39-0)**,** los pines 1,2 y 3,4 forman un conductor para medir la corriente, la resistencia a través de estos es de  $1.2 \text{m}\Omega$  (mili ohmios) produciendo poca perdida de potencia. La ruta de la corriente esta eléctricamente aislada de los pines del sensor 5 a 8.

#### <span id="page-39-0"></span>**Figura 9: Diagrama de pines y circuito de aplicación del circuito integrado ACS 712. [25]**

**Typical Application** 

**Pin-out Diagram** VC  $IP+$ 8 VCC VIOUT  $\vert$  1  $ID +$  $0.1 \mu F$  $IP+$ **7 VIOUT**  $\sqrt{2}$ **ACS712** 6 FILTER  $IP - 3$ **FILTER**  $IP - \sqrt{4}$  $5$  GND GNI

El sensor genera a su salida una pendiente positiva proporcional a la corriente que fluye actualmente por el conductor de cobre, como se muestra en la [Figura 10.](#page-39-1)

<span id="page-39-1"></span>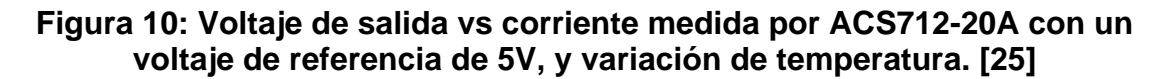

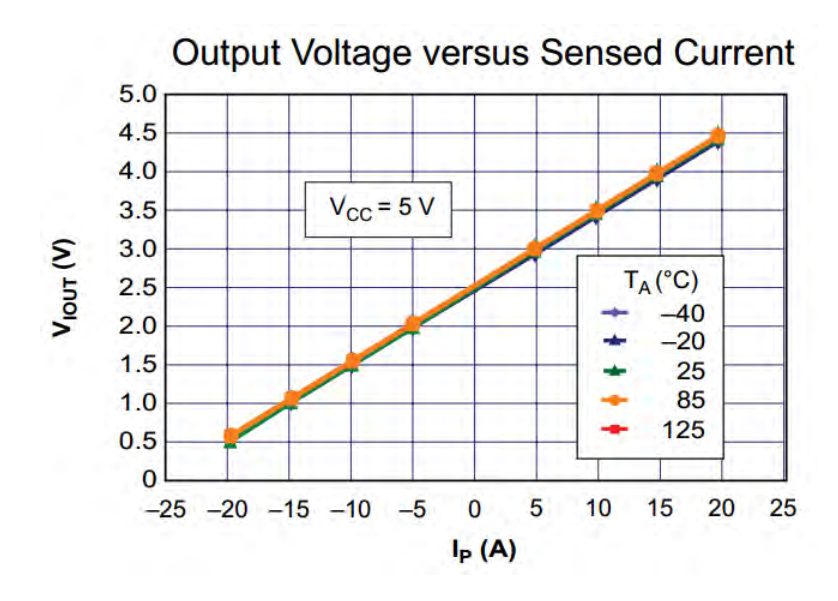

**3.2.1 Montaje módulo sensor de ACS 712 -20ª**. El modulo sensor de corriente se ubica en la parte interna del hardware MHYDROS, se conecta a dos cables externos protegido por un fusible de 10A. Los cables salen de la unidad central y se deben conectar en serie con la celda electrolítica para la medición de corriente. El módulo de corriente se conecta a la tarjeta Arduino por medio de un bus de tres líneas: VCC, VOUT y GND. [Figura 11](#page-40-0)

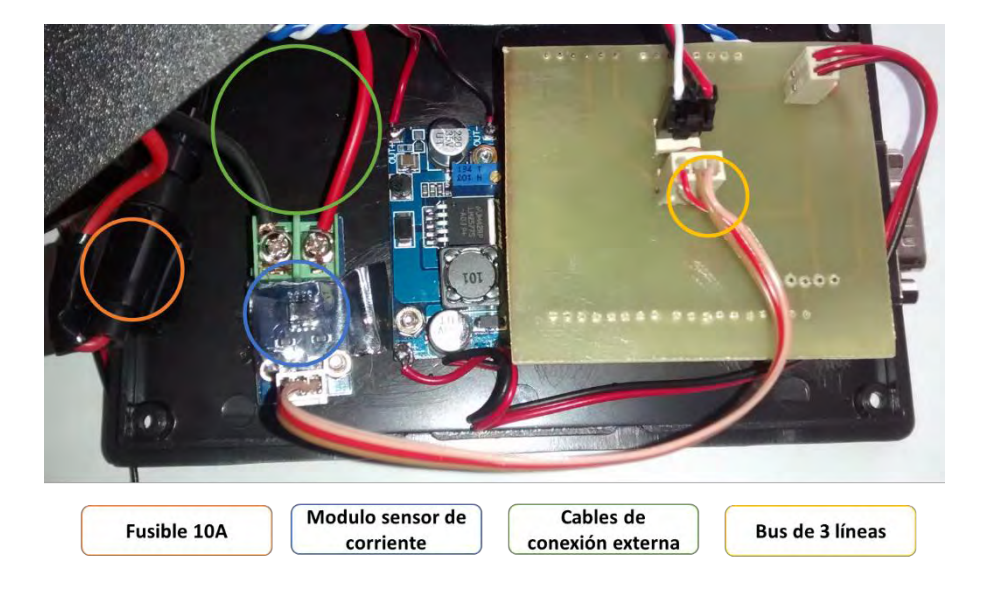

<span id="page-40-0"></span>**Figura 11: Disposición del módulo de corriente y cables de conexión**

**3.2.2 Muestreo análogo digital.** La referencia del sensor ACS 712-20A permite medir corrientes de -20A a 20A generando valores de salida que van desde 0.5v a 4.5v. El valor de voltaje generado a la salida del sensor se conecta a la entrada análogo digital de la tarjeta Arduino AD2. Tomando el voltaje de alimentación de la tarjeta Arduino Uno por medio del pin VCC, el valor de voltaje de salida posee un rango desde 0 a VCC, siendo la salida VCC/2 cuando la corriente es de 0 Amperios.

La referencia del sensor ACS712-20A, posee un factor interno de 100; el valor generado se muestrea por medio del convertidor análogo digital de la tarjeta Arduino Uno, relacionándose por medio de las siguientes ecuaciones:

Voltaje salida ACS712 (mV) = 
$$
\frac{Valor \text{ generado por ADC}}{1024} * Vref
$$
  
Corriente Medida (A) = 
$$
\frac{Voltaje \text{ salida ACS712} - \frac{Vref}{2}}{F}
$$

Donde:

- El Voltaje salida ACS712 es generado por el sensor de corriente.
- 1024: Numero de pasos, resolución del ADC interno.
- Vref: Voltaje de referencia de medición, igual al de alimentación del sensor.

 F: Factor específico del sensor, (0.1mV/A) para la referencia ACS 712 – 20A.

El valor mínimo detectado por el ADC interno de la tarjeta Arduino es de  $\approx 4.9mV$ , teniendo en cuenta el factor específico para el sensor ACS 712 – 20A se tiene entonces una sensibilidad de 0,049A  $\approx 0.05A$  para corriente continua.

Debido a que el sensor presenta variaciones de influencia del ruido se opta por realizar un muestreo por medio de un promedio de 100 muestras durante 1 segundo, ajustados por un filtro digital pasa bajas, permitiendo mitigar la variación de los datos.

# **3.3 SENSOR DE PRESIÓN DIFERENCIAL +/-2KPA**

El sensor 1136 +/-2kpa posee una salida radiométrica con respecto a la diferencia de presión presente en los dos terminales que posee. Internamente se encuentra un transductor que convierte la fuerza de presión diferencial a una señal eléctrica. [Figura 12.](#page-41-0)

<span id="page-41-0"></span>**Figura 12: Sensor de presión diferencial 1136 +/-2KPA Phidgets**

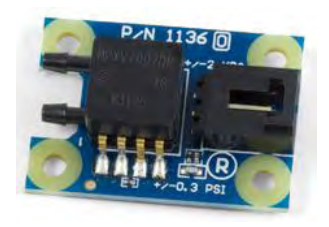

<span id="page-41-1"></span>**3.3.1 Características.** El sensor está diseñado para medir presiones de hasta 75kpa, con una resolución de 5 Pa, como se muestra en la [Tabla 8.](#page-41-1)

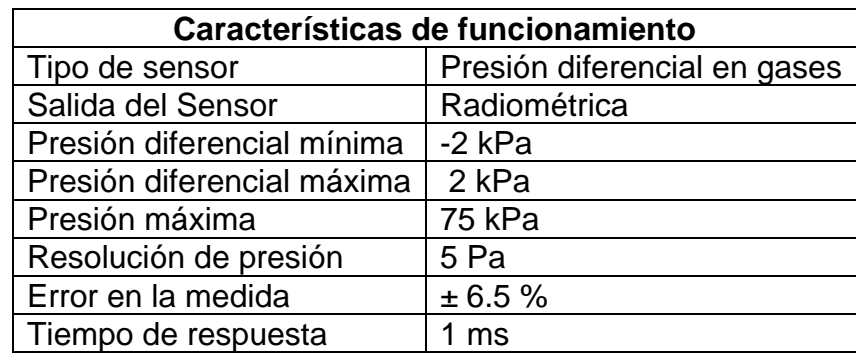

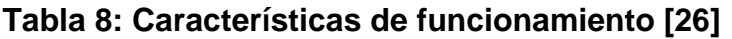

<span id="page-42-0"></span>La diferencia de presión se relaciona de manera lineal según la [Figura 13,](#page-42-0) presenta una tolerancia de +-6.5% en el rango de salida.

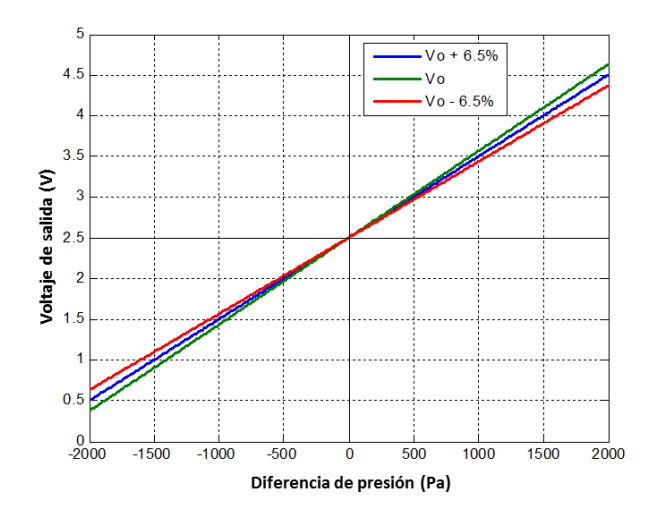

**Figura 13: Voltaje de salida vs Diferencia de Presión [26]**

<span id="page-42-1"></span>Las características eléctricas del sensor se listan en la [Tabla 9.](#page-42-1)

| <b>Características Eléctricas</b> |                   |  |  |  |
|-----------------------------------|-------------------|--|--|--|
| Voltaje de alimentación           | 4.8 V - 5.3 V DC  |  |  |  |
| Consumo de corriente              | 10 <sub>m</sub> A |  |  |  |
| Impedancia de salida              | 1 k $\Omega$      |  |  |  |
| Voltaje mínimo de salida          | 5 mV DC           |  |  |  |
| Voltaje máximo de salida          | $4.5V$ DC         |  |  |  |

**Tabla 9: Características Eléctricas**

**3.3.2 Muestreo análogo digital**. El valor de voltaje generado a la salida del sensor de presión diferencial se conecta a la entrada análogo digital de la tarjeta Arduino AD0.

El voltaje de salida VOUT está relacionado con la presión diferencial medida de manera radiométrica, según la ecuación:

$$
\Delta p(pa) = (Voltaje de salida - Vo) * 1000
$$

Donde: ∆p: Diferencia de presiones medida.

La diferencia mínima generada por el sensor es de 5mV correspondiente a 5Pa de presión diferencia medida. Cada variación en el valor conversor análogo digital con la tarjeta Arduino corresponde a una diferencia de presión de 5pa.

**3.3.3 Calculo de flujo volumétrico.** Para régimen permanente el flujo volumétrico de un fluido en tubos circulares se puede obtener indirectamente basado en la presión diferencial que genera el fluido al estrecharse el tubo que lo contiene. [34] Esta aplicación se basa en el principio de la conservación de la energía y masa en un flujo, tomando la diferencia de presión existente entre dos puntos como se muestra en la [Figura 14.](#page-43-0)

<span id="page-43-0"></span>**Figura 14: Tubo de constricción para medición de flujo [35]**

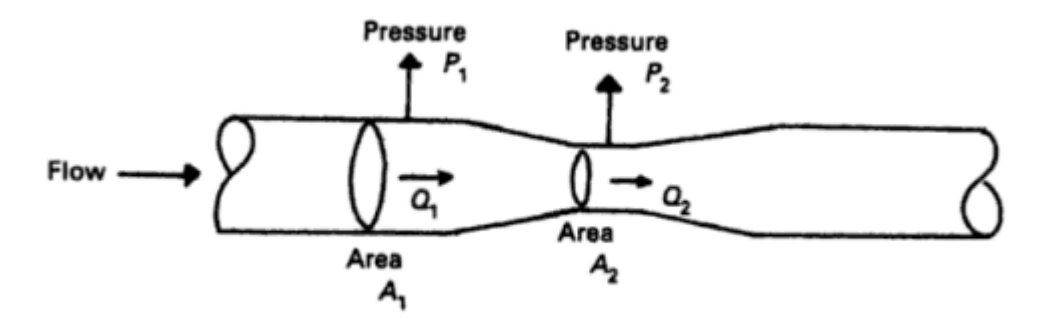

Aplicando el principio de Bernoulli y la conservación de la energía se relaciona el flujo de masa con los diámetros y la diferencia de presión en el tubo como se muestra en la ecuación [34], [35] y [36] :

$$
Qm = \frac{1}{\sqrt{1 - \beta^4}} \frac{\pi}{4} d2^2 \sqrt{2(p_1 - p_2) \cdot \rho}
$$

$$
\beta = \frac{d^2}{d^2}
$$

Donde:

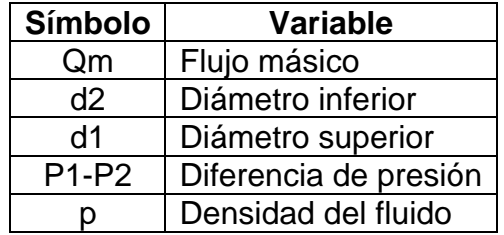

**Calculo de flujo estandarizado:** La medida de flujo para gases y líquidos por medio de diafragmas, toberas y tubos de Venturi esta estandarizada por medio de la norma ISO 5167 [34], [35] y [36], la cual establece constantes calculadas por medio de laboratorio y factores de corrección de acuerdo a las dimensiones del tubo diseñado, modificando la ecuación como sigue :

$$
Qm = \frac{C \cdot \varepsilon \cdot \pi}{\sqrt{1 - \beta^4}} \frac{\pi}{4} d2^2 \sqrt{2(P1 - P2) \cdot \rho}
$$

Se agregan a la ecuación  $C$  llamado coeficiente de descarga y  $\varepsilon$  el coeficiente experimental de expansión del fluido, para líquidos el valor es  $\varepsilon = 1$  y para gases debe determinarse experimentalmente. La aplicación de esta ecuación se requiere que la relación  $\beta = d^2/d^1$  sea menor a 0.70, estableciéndose los coeficientes de descarga para toberas y tubos de Venturi estándar como se muestra en la [Tabla](#page-44-0)  [10.](#page-44-0)

| $\beta = d2/d1$ | <b>Diafragmas</b> | Toberas y tubos de Venturi |
|-----------------|-------------------|----------------------------|
| 0,05            | 0,598             | 0,987                      |
| 0,10            | 0,602             | 0,989                      |
| 0,15            | 0,608             | 0,987                      |
| 0,20            | 0,615             | 0,999                      |
| 0,25            | 0,624             | 1,007                      |
| 0,30            | 0,634             | 1,017                      |
| 0,35            | 0,645             | 1,029                      |
| 0,40            | 0,65              | 1,043                      |
| 0,45            | 0,66              | 1,06                       |
| 0,50            | 0,695             | 1,081                      |
| 0,55            | 0,716             | 1,108                      |
| 0,60            | 0,74              | 1,142                      |
| 0,65            | 0,768             | 1,183                      |
| 0,70            | 0,802             |                            |

<span id="page-44-0"></span>**Tabla 10: Valores del coeficiente de descarga para diafragmas y tubos de Venturi estándar [37]**

El flujo de volumen se relaciona con el flujo másico de acuerdo a la siguiente ecuación:

$$
Qv = \frac{Qm}{\rho}
$$

Donde:

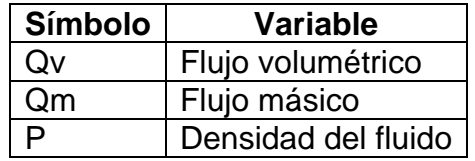

Por tanto, al conocer las dimensiones del tubo, el coeficiente de descarga y la diferencia de presión del montaje, se puede calcular indirectamente el flujo másico y el flujo volumétrico. Se elaboró un medidor de flujo volumétrico por constricción básico, junto con el sensor de presión diferencial para aplicar las formulas correspondientes y calcular por experimentación las constantes del montaje.

**3.3.4 Montaje de medición de flujo.** Para el montaje se utilizó un tubo de ¾ de pulgada (19.5mm) de diámetro D1 y un diámetro de constricción D2 de 3mm por medio de un tubo de conexión ubicado en el centro del montaje, luego se elaboró los conductos de conexión para el sensor de presión a través de 2 mangueras de 3mm de diámetro, la [Figura 15](#page-46-0) muestra el montaje final del medidor de flujo.

# Bus de conexión de 3 líneas Sensor de presión diferencial Mangueras de conexión al tubo de flujo Tubo de constricción Flujo de Flujo de **Salida** entrada

#### <span id="page-46-0"></span>**Figura 15: Disposición del sensor de presión y tubo de constricción construido**

A partir de las dimensiones de diámetro del dispositivo se obtiene la relación  $\beta =$ 2/1, con la cual se establece el coeficiente de descarga de **0. 608,** a continuación, se establece el coeficiente de expansión experimentalmente **1.08** comparando los resultados con un rotámetro de desplazamiento vertical.

Para el muestro análogo digital se realizó un promedio de 100 muestras durante 1 segundo, de valores ajustados por un filtro digital pasa bajas que permite estabilizar los valores del sensor de presión diferencial.

# **3.4 HARDWARE DE LA UNIDAD CENTRAL**

Está conformado por: la tarjeta Arduino Uno, el shield CAN Bus Seeeduino, el modulo sensor de corriente ACS712, el sensor de presión diferencial, la conexión USB con el computador host y el modulo convertidor DC-DC. En la [Figura 16](#page-47-0) se muestra el plano eléctrico del sistema de hardware diseñado. ANEXO I

<span id="page-47-0"></span>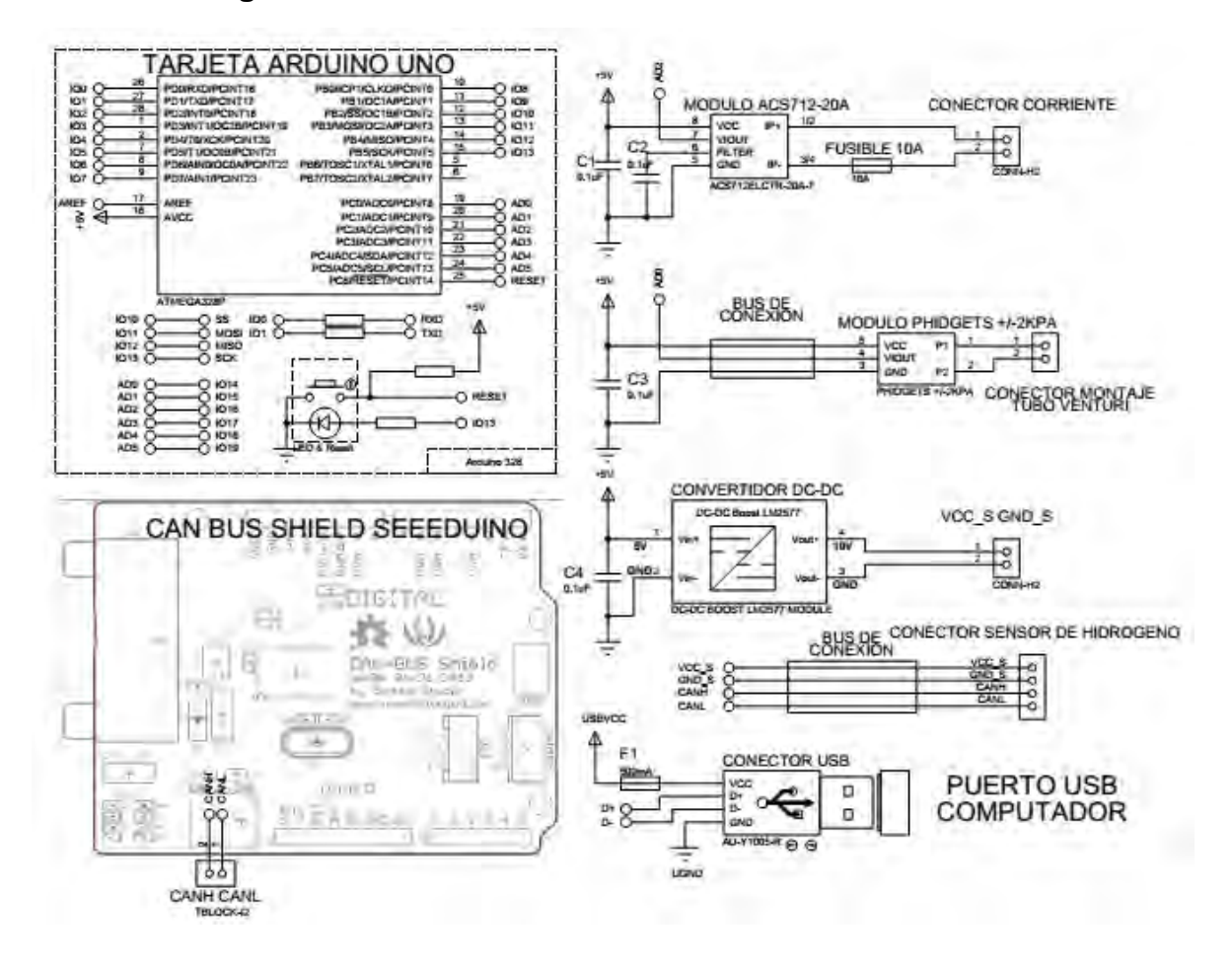

#### **Figura 16: Plano electrónico del hardware del sistema**

- **Módulo ACS712-20A:** Módulo de medición de corriente de dos terminales protegidos por un fusible de 10A que se conecta en serie con la batería de la celda electrolítica. La salida de voltaje de este módulo se conecta la entrada análogo-digital AD2.
- **Módulo PHIDGETS +/-2KPA:** Módulo de medición de presión diferencial, se conecta a la unidad central a través de un bus de 3 líneas (Vcc, Vout, Gnd), el voltaje Vout está conectado a la entrada análogo-digital AD0.
- **Módulo CAN bus Seeeduino:** Se acopla a la tarjeta Arduino en la parte superior, realizando la interfaz para los niveles eléctricos CANH y CANL.
- **Módulo Convertidor DC-DC:** Se conecta a la salida de 5V de la tarjeta Arduino Uno, produce una salida de 10V para la alimentación del sensor de hidrógeno generando los voltajes VCC\_S y GND\_S.
- **Conector sensor de hidrógeno:** Los terminales CANH, CANL señales de datos, se conectan a 2 líneas trenzadas que van hacia el sensor de

hidrógeno, los terminales VCC\_S, GND\_S se conectan por dos líneas al sensor de hidrógeno, estos 4 terminales se unifican en un bus de 4 líneas de conector MQS que se conecta sobre el sensor de hidrógeno AMS HPS-100.

 **Conector USB:** Es la entrada de alimentación de la unidad central, conformada por el conector USB tipo B que se conecta a la tarjeta Arduino, como alimentación del sistema y transferencia de datos con el computador.

En la implementación de la unidad central se realizó un montaje modular, donde se conectan todos los componentes del sistema. Una estructura externa en acrílico se encarga de proteger los componentes electrónicos del sistema y permite acceder a los conectores empleados por el sistema.

La conexión del sensor de hidrógeno HPS-100, se realiza por medio de un bus de 4 líneas de 110 cm que se elaboró con un conector PS2 de cuatro pines y un conector MQS, de 4 líneas: VCC\_S y GND\_S que energizan el sensor, y los dos cables del bus CAN (CANH y CANL) trenzados según la especificación del protocolo. [Figura 17](#page-48-0)

<span id="page-48-0"></span>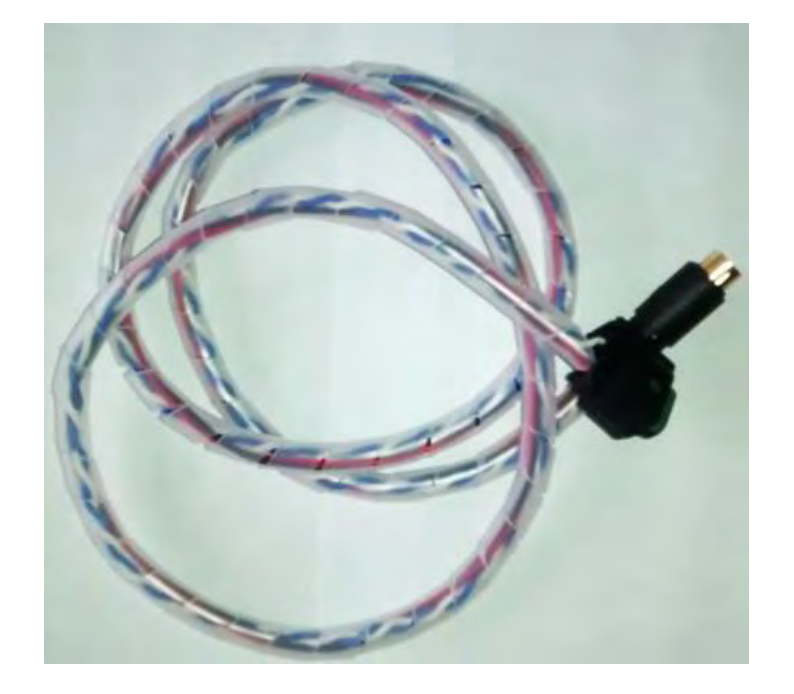

**Figura 17: Cable conexión sensor de hidrógeno**

La medición de corriente directa de la celda electrolítica requiere que la corriente pase a través de del sensor de corriente ubicado internamente en el módulo de hardware, por esto se agregó dos cables externos de 87 cm, que se conectan con el sensor y está protegido por un fusible de 10A.

La medición de presión requiere que el sensor se encuentre dispuesto directamente sobre la depresión en el tubo conductor de flujo, por lo cual se conecta el módulo de presión diferencial por medio de un cable blindado de 3 líneas (VCC, VOUT y GND).

La conexión al puerto USB se realiza a través del conector USB tipo B de la tarjeta Arduino UNO y un cable USB tipo A a tipo B.

En las [Figura 19](#page-50-0) y [Figura 18](#page-49-0) se muestra el hardware final del sistema MHYDROS, describiendo los módulos internos de hardware y los conectores externos del sistema.

<span id="page-49-0"></span>**Figura 18: Vista externa frontal y posterior del hardware MHYDROS**

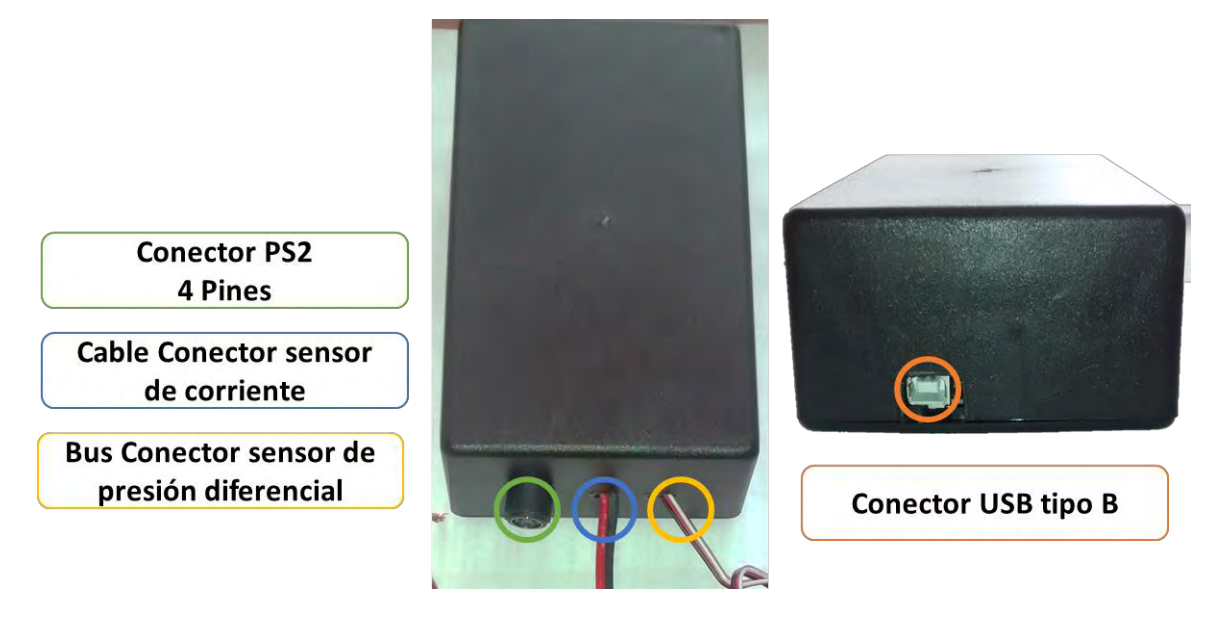

<span id="page-50-0"></span>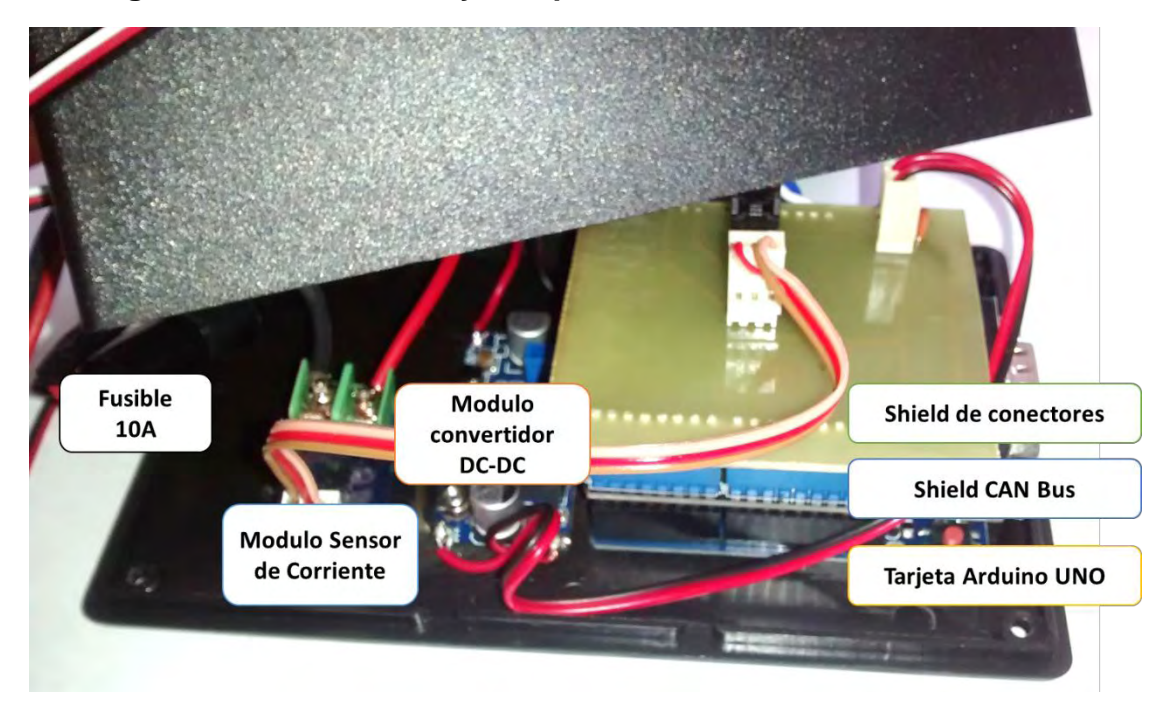

#### **Figura 19: Vista interna y componentes del hardware MHYDROS**

#### **3.5 ENERGIZACIÓN DEL SISTEMA**

Para elegir el suministro adecuado se tiene en consideración la potencia total consumida por el sistema. Este parámetro se calcula sumando los requerimientos energéticos de los elementos del sistema activos, valores que se relacionan en la [Tabla 11](#page-51-0) y la [Tabla 12.](#page-51-1)

El sistema se inicializa por etapas al conectarse al puerto USB, para este primer instante (<2 seg.) experimentalmente se midieron las corrientes consumidas por el sistema para determinar la potencia inicial consumida. [Tabla 11.](#page-51-0)

<span id="page-51-0"></span>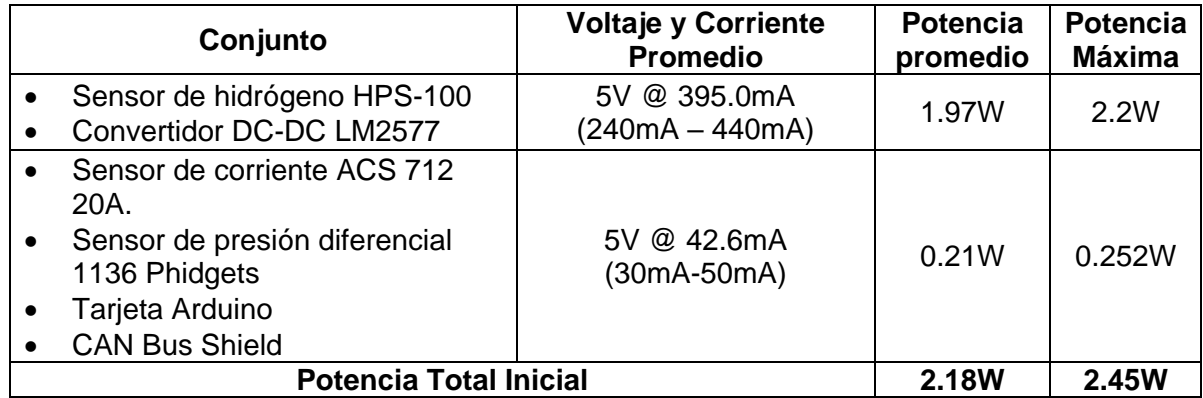

## **Tabla 11 Voltaje y Corriente inicial por conjunto**

Una vez inicializado el sistema pasa a la fase de funcionamiento normal en la cual la potencia consumida disminuye, los valores nominales de potencia de los elementos se relacionan en la [Tabla 12.](#page-51-1)

<span id="page-51-1"></span>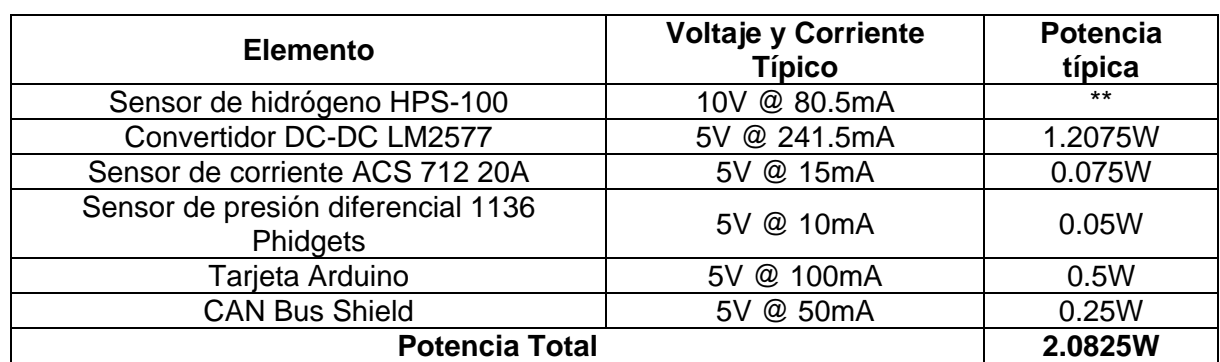

#### **Tabla 12: Voltaje y Corriente normal por módulo**

\*\*La potencia consumida por el sensor de hidrógeno está incluida en la potencia requerida por el modulo convertidor DC-DC.

La potencia total del sistema se calcula sumando las potencias individuales requeridas por los componentes del sistema, más un porcentaje de pérdidas en los conductores y disipación térmica.

$$
Potencia total = \sum potencias individuales
$$

La potencia total del sistema es de 2.0825W para lo cual se requiere un suministro de energía mayor a este valor.

**3.5.1 Energización del sistema por puerto USB**. La energización del sistema se basa la alimentación por medio del puerto USB al que está conectado el sistema MHYDROS.

En la [Figura 20](#page-52-0) se muestra el diagrama electrónico de alimentación de la tarjeta Arduino Uno, donde el voltaje del puerto USBVCC está conectado transistor mosfet T1 que actúa como interruptor de conexión pasando hacia el pin +5V. Al ser VIN 0, entonces el comparador U5A apaga el transistor T1 dejando pasar el voltaje USBVCC.

![](_page_52_Figure_2.jpeg)

<span id="page-52-0"></span>![](_page_52_Figure_3.jpeg)

Al conectarse la tarjeta Arduino, el computador host realiza la enumeración USB del dispositivo a través del descriptor de la unidad conectada. La tarjeta Arduino uno esta descrita como un dispositivo USB con un manejo de energía **bMaxPower,** de 500mA [39] y [40]. Teniendo en cuenta lo anterior y el voltaje nominal del puerto USB de 5V se calcula la potencia disponible para el sistema.

$$
P = V \cdot I
$$

$$
P = 5v \cdot 500mA
$$

$$
P = 2.500W
$$

Se aprecia entonces que la potencia disponible por medio del puerto de conexión USB cumple con los requerimientos energéticos del sistema.

## **3.6 PRUEBA Y CALIBRACIÓN DE SENSORES**

A fin de ajustar el resultado medido de las variables obtenidas y entregar valores confiables, se realiza una prueba de calibración de los sensores empleados para el sistema.

**3.6.1 Sensor de hidrógeno.** Para realizar la calibración del sensor de hidrógeno se realizaron 4 experimentos con gases de hidrógeno y nitrógeno en los laboratorios especializados de la Universidad de Nariño.

Se procedió a configurar manualmente por medio del conjunto manorreductor manómetro los flujos de los gases en proporciones elegidas como se muestra en la [Tabla 13.](#page-53-0) Los porcentajes de concentración teóricos se calculan según la siguiente ecuación:

> $\emph{Concentration de hidrogeno} =$ Flujo gas hidrogeno Flujo total

La concentración teórica del hidrógeno se calcula para cada prueba y se compara el resultado con las concentraciones medidas por el sensor HPS-100.

<span id="page-53-0"></span>

| Prueba | Flujo gas<br>hidrógeno | Flujo gas<br>nitrógeno | <b>Flujo</b><br>total | Concentración<br>hidrógeno<br>calculado | Concentración<br>hidrógeno<br>medido |
|--------|------------------------|------------------------|-----------------------|-----------------------------------------|--------------------------------------|
|        | 140l/h                 | 60l/h                  | 200l/h                | 30%                                     | 50%                                  |
| 2      | 100l/h                 | 100l/h                 | 200l/h                | 50%                                     | 60%                                  |
| 3      | 60l/h                  | 40l/h                  | 100l/h                | 60%                                     | 60%                                  |
|        | 100l/h                 | 100l/h                 | 100l/h                | 50%                                     | 50%                                  |

**Tabla 13: Flujos y concentración medida de hidrógeno**

Para las pruebas 1 y 2 se aprecia error en la medida de concentración de gas hidrógeno en el flujo medido, después de verificar el montaje se concluye que existe afectación del flujo total debido a la diferencia de diámetros y distancias en las mangueras utilizadas para estas pruebas.

Para las pruebas 3 y 4, se procede a igualar tanto las distancias de conexión como los diámetros de los flujos de hidrógeno y nitrógeno, a continuación, se procede a la medición de la concentración por medio del sensor HPS-100 que esta vez corresponde con el valor teórico calculado.

Con el método de calibración utilizado se verifica la medición correcta de valores de concentración de gas hidrógeno por medio del sensor HPS-100, concluyéndose que el sensor presenta una calibración de fábrica precisa y presenta valores de salida con una exactitud de +/-2% v/v según las especificaciones del fabricante.

**3.6.2 Sensor de flujo.** Para la calibración de la medición de flujo se realiza 5 pruebas con medidor de flujo de área variable (rotámetro) que se conecta a la salida del montaje de medición de flujo, posteriormente se compara con los valores calculados a partir de las dimensiones del montaje y la diferencia de presión.

Se procedió a configurar valores de flujos como se muestra en la [Tabla 14.](#page-54-0)

<span id="page-54-0"></span>

| Prueba | Flujo rotámetro         | Flujo medido        | <b>Error</b> |
|--------|-------------------------|---------------------|--------------|
|        | $40$ l/h $-11.11$ mL/s  | $12.01 \text{mL/s}$ | 9%           |
|        | $50$ l/h $-$ 13.89 mL/s | 14.00mL/s           | 11%          |
|        | $60$ l/h $-$ 16.67mL/s  | 16.74mL/s           | 7%           |
|        | $70$ l/h $-19.44$ mL/s  | 19.52mL/s           | 8%           |
| 5      | $80$ l/h $- 22.22$ mL/s | 22.18mL/s           | 4%           |

**Tabla 14: Valores de flujos**

Comparando los valores medidos por el rotámetro y el flujo medido, se infiere que existen variaciones frecuentes en el valor generado por el sistema debido al principio de funcionamiento de la electrobomba utilizada en la celda electrolítica, por tanto, se procede a estabilizar el flujo a un valor constante para la prueba y en la interfaz del programa se toma el valor promedio de la medición para reducir errores.

Debido a que la medición del flujo se realiza indirectamente, la sensibilidad del sensor de presión diferencial y las dimensiones del tubo de constricción elaborado determinan el rango de trabajo de flujo. Por esto se requiere emplear en el cátodo de la celda electrolítica una electrobomba de aire de 2L/min configurada a un flujo constante para impulsar el flujo de salida y tener valores validos en la medición.

**3.6.3 Sensor de corriente.** En la calibración del sensor de corriente se realiza 10 pruebas con un multímetro digital que se conecta en serie con el sensor de corriente a la celda electrolítica configurando la fuente eléctrica para obtener diferentes valores de corriente, se compara los valores obtenidos calculando el error de medición.

Se tomaron 20 muestras para cada prueba y se calculó el error cuadrático con respecto al valor del multímetro.

Se procedió a configurar valores de corriente como se muestra en la [Tabla 15.](#page-55-0)

<span id="page-55-0"></span>

| <b>Prueba</b> | <b>Corriente Multímetro</b> | <b>Corriente Medida</b><br>Promedio (20 muestras) | <b>Error</b> |
|---------------|-----------------------------|---------------------------------------------------|--------------|
|               | 0.05A.                      | 0.05A                                             | 0%           |
| 2             | 0.25A                       | 0.248A                                            | 0.67%        |
| 3             | 0.50A                       | 0.499A                                            | 0.17%        |
| 4             | 0.75A                       | 0.753A                                            | 0.42%        |
| 5             | 1.00A                       | 0.977A                                            | 2.24%        |
| 6             | 1.20A                       | 1.173A                                            | 2.20%        |
|               | 1.30A                       | 1.273A                                            | 2.01%        |
| 8             | 1.40A                       | 1.391A                                            | 0.58%        |
| 9             | 1.50A                       | 1.470A                                            | 1.95%        |
| 10            | 2.00A                       | 1.955A                                            | 2.21%        |

**Tabla 15: Valores de corriente**

Se observa que debido a la resolución del ADC de la tarjeta Arduino, solo es posible detectar valores de corrientes mayores a 0.05 A, la medida de la corriente presenta un error en el 3% para un valor muestreado.

# **3.7 MONTAJE Y CONEXIÓN DEL SISTEMA MHYDROS A LA CELDA ELECTROLÍTICA**

El sistema MHYDROS está diseñado para conectarse al montaje para la medición concentración de hidrógeno, flujo de salida y corriente de la celda electrolítica.

Para efectuar el monitoreo se procede de la siguiente manera:

1. Conectar el módulo de hardware por medio del cable USB tipo A a tipo B al computador. [Figura 21](#page-56-0)

<span id="page-56-0"></span>![](_page_56_Picture_0.jpeg)

**Figura 21: Conexión hardware MHYDROS por USB al computador**

2. Ubicar el sensor de hidrógeno sobre el montaje en PVC sobre un soporte de laboratorio con pinza de sujeción ajustable. [Figura 22](#page-56-1)

<span id="page-56-1"></span>**Figura 22: Montaje del sensor de hidrógeno en el soporte de laboratorio**

![](_page_56_Picture_4.jpeg)

- 3. Conectar el cable para el sensor de hidrógeno, el terminal PS2 de cuatro pines al hardware MHYDROS y el terminal MQS de 4 pines a la parte superior del sensor de hidrógeno. [Figura 23](#page-57-0)
- 4. Conectar la salida del cátodo de la celda electrolítica a la entrada del montaje del sensor de hidrógeno y presión por medio de una manguera. [Figura 23](#page-57-0)

#### <span id="page-57-0"></span>**Figura 23:Conexión del sensor de hidrógeno con el hardware MHYDROS y la celda electrolítica**

![](_page_57_Picture_1.jpeg)

- 5. Conectar el cable para el sensor de presión diferencial en la parte superior del módulo de presión. [Figura 24](#page-58-0)
- 6. Conectar el módulo de presión por medio de dos mangueras a los dos terminales en la parte superior del tubo de constricción. [Figura 24](#page-58-0)

<span id="page-58-0"></span>![](_page_58_Picture_0.jpeg)

#### **Figura 24: Conexión del módulo de flujo al sistema**

Conexión de 3 líneas sensor de presión al hardware MHYDROS

Conexión tubo de constricción al flujo de salida

7. Conectar los cables para el sensor de corriente continua en serie entre la fuente de energía y la celda electrolítica. [Figura 25](#page-58-1)

# <span id="page-58-1"></span>**Figura 25: Conexión en serie del hardware MHYDROS entre la fuente de energía y la celda electrolítica**

![](_page_58_Picture_6.jpeg)

La [Figura 26](#page-59-0) muestra la disposición del hardware y la celda electrolítica. Se debe tener en cuenta que la disposición del montaje debe hacerse de manera ordenada; verificando que las mangueras permitan el flujo y la conexión de cables y puertos sea adecuada.

![](_page_59_Picture_1.jpeg)

# <span id="page-59-0"></span>**Figura 26: Disposición física conexión del sistema MHYDROS a la celda electrolítica**

# **4. DISEÑO Y DESARROLLO DE SOFTWARE**

#### **4.1 SOFTWARE DE LA UNIDAD CENTRAL**

La programación del sistema MHYDROS utiliza el lenguaje de programación de la plataforma Arduino basado en C, que se encarga de verificar el hardware del sistema, de empaquetar los datos recopilados y de transmitir la información al programa de MATLAB. En la [Figura 27](#page-60-0) se muestra un diagrama general del software.

<span id="page-60-0"></span>![](_page_60_Figure_3.jpeg)

**Figura 27: Estructura de programación de la unidad central**

El software está constituido por módulos internos que se describen a continuación:

- **1. Inicialización y verificación de hardware:** Configura el canal de comunicación serial a una velocidad de 115200 baudios, establece la comunicación con el programa de MATLAB® a través de un handshake. A continuación, se inicializa los módulos de hardware informando sobre su estado al programa principal.
- **2. Adquisición de datos de sensores:** Recopila las variables físicas generadas por los sensores, en ésta se incluyen las siguientes rutinas:
- Módulo sensor ACS 712 20A: Adquiere la señal de la variable corriente directa que pasa a través de la celda electrolítica.
- Módulo sensor 1136 +/-2kpa: Mide la presión diferencial en un tubo de constricción en la salida del sistema para calcular el flujo indirectamente.
- Sensor HPS-100: Recibe los datos generados por el sensor, a través del módulo CAN bus Seeeduino, obteniendo las variables de concentración, estado y temperatura interna del sensor.
- **3. Empaquetado de datos**: Se configuró el sistema para implementar una trama de datos en conjunto con un checksum para verificar su integridad.
	- Trama de datos: Recopila los datos generados por los sensores, integrándolos en un paquete de 35 bytes, junto con los indicadores de inicio, final y checksum correspondiente. La trama de datos posee 10 elementos que se organizan como se muestra en la [Tabla 16.](#page-61-0)

<span id="page-61-0"></span>![](_page_61_Picture_228.jpeg)

![](_page_61_Picture_229.jpeg)

 Checksum de trama: Genera un vector de checksum para cada trama de datos, el valor resultante se transmite junto a cada serie correspondiente. El checksum de paridad  $(Cp)$  [41] se calcula para cada byte  $(D_n)$  en la secuencia de datos realizando la operación XOR con cada byte sucesivo en la cadena, guardando el resultado en la variable Checksum  $(Op)$  según la siguiente ecuación:

$$
Cp = 0 \oplus D_0 \oplus D_1 \oplus D_2 \oplus D_3 \dots \oplus D_n
$$

El código de software implementado en la tarjeta Arduino para calcular el checksum de la serie de datos se muestra a continuación:

```
// Checksum de información transmitida
checksum = 0; // Variable checksum inicializada en 0 para cada 
ciclo.
      for i = (int i=0; i>Largen Trama de datos-2; i++){
            checksum = (checksum ^ Trama_de_datos[i]);
      } // (=) Operador de Asignación, (^) Operador XOR.
```
**4. Transmisión de datos**: Transmite la trama de datos por el puerto serial, a una velocidad de 115200 baudios, la rutina espera la solicitud serial del programa MHYDROS en MATLAB y transmite una trama completa de datos.

El código se programó en el entorno Arduino IDE, utilizando las librerías libres: shield CAN Seeeduino, medición de voltaje interno y filtros digitales para Arduino. En el Anexo J se muestra la programación del hardware del sistema MHYDROS.

## **4.2 INTERFAZ DE VISUALIZACIÓN Y RECOPILACIÓN DE DATOS**

El software creado en la plataforma MATLAB, para el registro y visualización de los datos medidos, está conformado por una gráfica principal en la cual se presentan tres variables simultáneamente: la concentración, el flujo y la corriente de la celda electrolítica, los datos se actualizan en tiempo real cada 1 s. La [Figura](#page-63-0)  [28](#page-63-0) muestra la vista general del programa.

<span id="page-63-0"></span>![](_page_63_Figure_0.jpeg)

#### **Figura 28: Interfaz de visualización MHYDROS**

La ventana de trabajo se divide en 4 paneles que se describen a continuación:

**Panel información muestra actual**

Contiene información sobre la muestra actual, indicando el tiempo de inicio, tiempo final y el nombre del archivo.

**Panel de gráfica de datos**

Presenta una gráfica que contiene los valores puntuales de las tres variables medidas vs el tiempo de la muestra actual.

**Panel de control**

Configura la comunicación con el sistema de hardware, inicio de muestreo experimental, detener muestreo, gráfica total del sistema, apertura de archivo previamente tomado, consulta de instrucciones de uso.

**Panel de información del sistema**

Muestra la información del sistema en texto de: tiempo de muestreo, datos del sensor de hidrógeno, corriente, presión diferencial, flujo calculado y corriente de la celda electrolítica.

**4.2.1 Validación de datos**. El software del sistema valida la trama de datos generada por la unidad central verificando que la información transmitida este completa y no posea errores, aplicando un checksum básico de datos e incrementando un contador de paquetes erróneos cuando el checksum no coincida, el valor generado se muestra en la interfaz del programa. Esta función se implementa según el código que se muestra a continuación:

![](_page_64_Figure_1.jpeg)

**4.2.2 Gráfica de datos.** Muestra simultáneamente los valores: concentración de hidrógeno en porcentaje, flujo en mL/s y corriente en A. El eje X es el tiempo de la muestra y el eje Y representa el valor de cada variable.

El muestreo en tiempo real se gráfica en un rango de 60 puntos por minuto que se desplaza automáticamente con cada nuevo dato, los valores correspondientes a la muestra actual se describen en el panel de información del sistema. [Figura 29](#page-64-0)

<span id="page-64-0"></span>![](_page_64_Figure_4.jpeg)

**Figura 29: Gráfica de la muestra actual**

**4.2.3 Recopilación de datos.** Para la recopilación de datos con el sistema MHYDROS el procedimiento es el siguiente:

- 1. Conectar el sistema de hardware al computador host.
- 2. Abrir el programa MHYDROS, presionar la opción "Puerto COM".
- 3. Desplegar la ventana para elegir el puerto serial al que está conectado el hardware y verificar su comunicación donde se muestra el nombre del puerto actual en la ventana principal.
- 4. Vincular el software y el hardware del sistema MHYDROS habilitando la opción "Iniciar".
- 5. Iniciar el muestreo del sistema visualizando en tiempo real la concentración, flujo y corriente de la celda electrolítica en el "Panel de Gráficos, el valor actual de cada variable se muestra en el "Panel de información del sistema", junto al tiempo de la muestra actual. Simultáneamente se genera un archivo de la muestra con extensión \*.CSV que se encuentra en el directorio \datos.
- 6. Detener el muestreo del sistema con la opción "Detener".
- 7. Visualizar el total de la muestra tomada para análisis con la opción "Gráfica total".

La salida de datos en texto presenta los valores puntuales de las 3 variables. La [Figura 30,](#page-66-0) presenta la secuencia de pasos a seguir en la interfaz para la recopilación de datos y la observación de la muestra completa.

#### <span id="page-66-0"></span>**Figura 30: Ventana del software MHYDROS para una muestra y pasos para recopilación de datos**

![](_page_66_Picture_81.jpeg)

**4.2.4 Lectura y análisis de recopilados**. El software permite la observación de los datos muestreados, ya sea la última muestra realizada o datos previamente guardados. Para la observación de datos se procede como sigue:

- Al finalizar la medida de una muestra, se habilita la opción "Gráfica Total", que permite visualizar la totalidad de los datos en la muestra tomada.
- Al seleccionar la opción "Abrir Archivo", se puede seleccionar un archivo \*.CSV previamente guardado para su visualización en el "Panel de Gráfica".
- El software genera en el "Panel Información del Sistema", los máximos, mínimos y promedios de: la concentración, flujo y corriente de la celda, también muestra el tiempo total para el experimento correspondiente.

La [Figura 31,](#page-67-0) presenta la secuencia de pasos a seguir en la interfaz para la observación de la muestra completa y visualización de datos estadísticos del experimento.

#### <span id="page-67-0"></span>**Figura 31: Ventana del software MHYDROS para una muestra y pasos para graficación de datos**

![](_page_67_Figure_1.jpeg)

**4.2.5 Instrucciones de uso y ayuda del programa**. En el panel de control se encuentra la opción instrucciones, al seleccionarla muestra en el panel de información del sistema. [Figura 32](#page-67-1) Además permite abrir el archivo de ayuda "INSTRUCCIONES DE USO DEL SOFTWARE MHYDROS.pdf" con el visor del sistema operativo en el computador host.

<span id="page-67-1"></span>![](_page_67_Picture_3.jpeg)

**Figura 32: Instrucciones de uso en la interfaz principal**

# **5. RESULTADOS**

#### **5.1 SISTEMA DE MONITOREO MHYDROS**

Los dispositivos comerciales para la medición de gas hidrógeno poseen un equipo compacto, y constitución rígida, es así como su costo y su poca flexibilidad limitan la experimentación. El proyecto desarrollado presenta características semejantes con la tecnología actual, con una plataforma versátil porque se puede modificar y adaptar a las necesidades experimentales debido a que está basado en la plataforma libre Arduino. A diferencia de los otros equipos, el sistema MHYDROS mide las variables de concentración de hidrógeno, flujo y corriente eléctrica de la celda electrolítica, presentando los datos recopilados a través de un software para la visualización y recopilación de datos.

Teniendo en cuenta lo anterior, los datos recopilados por el sistema se acoplan a un software de visualización y análisis de las variables medidas, dando valor agregado al equipo desarrollado.

#### **5.2 HARDWARE DEL SISTEMA MHYDROS**

El hardware del sistema requiere un puerto USB versión 2.0 libre, y la instalación de los controladores de la tarjeta Arduino en el computador host al que se conecta, para el desempeño normal del sistema.

El hardware del sistema está diseñado para conectarse por medio del puerto USB, a un computador host para la energización de la unidad central y la transmisión de datos recopilados. La unidad central se conecta a los sensores de hidrógeno, presión y corriente a través cables específicos para cada variable. [Figura 33](#page-69-0)

<span id="page-69-0"></span>![](_page_69_Picture_0.jpeg)

**Figura 33: Hardware del sistema MHYDROS**

# **5.3 INTERFAZ DE SOFTWARE Y ANÁLISIS**

El software está diseñado como una aplicación para la plataforma Windows 7 en adelante. Se requiere que el computador host para la medición de datos tenga: un puerto USB versión 2.0 libre y la instalación de las librerías de MATLAB para la ejecución correcta del programa.

El software creado en la plataforma MATLAB para la visualización y recopilación de datos, presenta una ventana principal que permite iniciar la comunicación con el sistema MHYDROS, visualizar los datos del dispositivo y obtener lectura de las variables.

El software transforma la trama de datos generada por la tarjeta Arduino en datos válidos para ser visualizados y recopilados, generando un archivo de valores separados por coma para cada medición realizada.

**5.3.1 Visualización de datos.** Está conformado por una gráfica, que muestra simultáneamente: el valor de la concentración en porcentaje de volumen de hidrógeno, flujo generado, y corriente consumida por la celda electrolítica.

La [Figura 34](#page-70-0) muestra el entorno de trabajo de software desarrollado, para una prueba de medición de 56.5 minutos que se realizó el día 4 de junio de 2016. Se aprecia que al inicio del experimento el gas hidrógeno se encontraba acumulado en el cátodo de la celda electrolítica, al acoplar la electrobomba de flujo al sistema la concentración decae con el tiempo a una corriente constante.

<span id="page-70-0"></span>![](_page_70_Figure_2.jpeg)

**Figura 34 Ventana principal del software MHYDROS**

Se adicionaron controles de gráfica para cada variable, como se muestra en la [Figura 35.](#page-71-0)

<span id="page-71-0"></span>![](_page_71_Figure_0.jpeg)

**Figura 35: Controles individuales y gráfica de concentración**

Se implementó la visualización tabla de valores correspondiente para cada medición. [Figura 36](#page-71-1)

<span id="page-71-1"></span>![](_page_71_Figure_3.jpeg)

**Figura 36 Gráfica de corriente y tabla de datos**

Se implementó la graficación simultánea para cada variable en cada medición. [Figura 37.](#page-72-0)
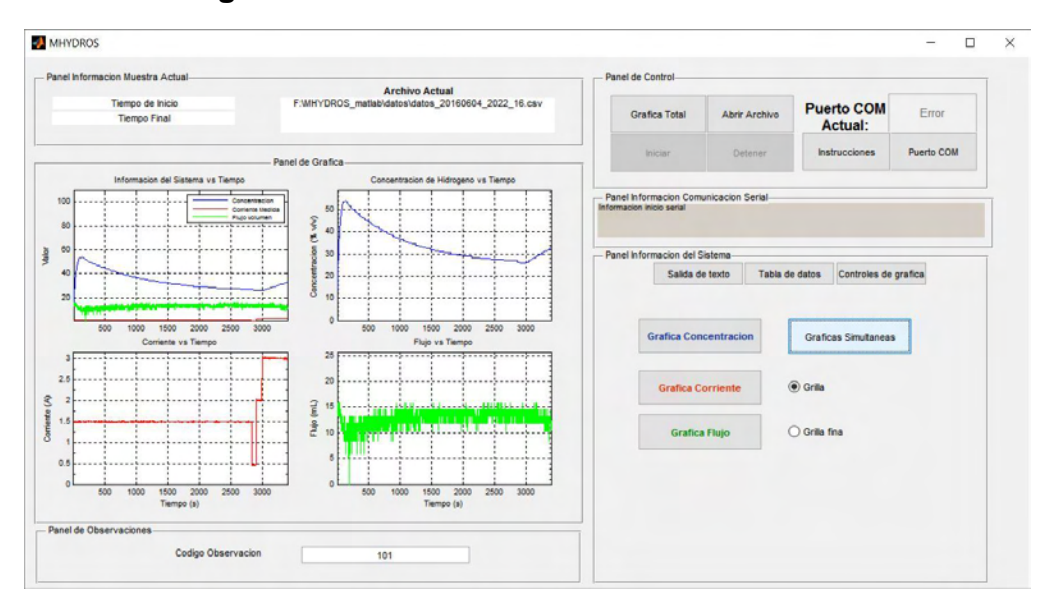

**Figura 37: Gráficas individuales simultáneas**

El software simultáneamente genera un archivo de respaldo de extensión \*.CSV compatible con Excel que contiene los siguientes campos: número de paquete, concentración de hidrógeno, estado del sensor de hidrógeno, corriente directa medida, presión diferencial, flujo calculado, y tiempo de muestra; como se muestra en la [Figura 38.](#page-72-0) Este archivo permite graficar en la interfaz de usuario una muestra previamente guardada por medio de la interfaz de lectura de archivo.

<span id="page-72-0"></span>

|                         | Tabla valores medidos MHYDROS                                                                                                    |
|-------------------------|----------------------------------------------------------------------------------------------------|
| $\overline{2}$          |                                                                                                    |
| $\overline{\mathbf{3}}$ | 1, 2, 3, 4, 5, 6, 7, 8,                                                                                                    |
| Δ                       | # Paquete, Voltaje, Tiempo,Concentracion Vol, Estado del sensor, Temperatura internaCorriente A, Presion kpa, Flujo kg/s                                 |
| 5                       | 1.0000, 5.0010, 736469.8750, 0.0000, 0.0000, -40.0000, 0.0084, 2.5780, 2.5726                                                                            |
| 6                       | 2.0000,4.9790,736469.8750,0.0000,0.0000,-40.0000,0.0069,2.5788,2.5752                                                                                    |
|                         | 3.0000.5.0010.736469.8750.0.0000.0.0000.-40.0000.0.0044.2.5784.2.5746                                                                                    |
| 8                       | 4.0000, 4.9790, 736469.8750, 0.0000, 0.0000, -40.0000, 0.0084, 2.5788, 2.5748                                                                            |
| 9                       | 5.0000, 5.0010, 736469.8750, 0.0000, 0.0000, -40.0000, 0.0044, 2.5785, 2.5749                                                                            |
| 10                      | $6.0000, 5.0230, 736469.8750, 0.0000, 0.0000, -40.0000, 0.0005, 2.5780, 2.5742$                                                                          |
| 11                      | 7.0000, 5.0010, 736469.8750, 0.0000, 0.0000, -40.0000, 0.0069, 2.5784, 2.5749                                                                            |
| 12                      | 8.0000, 5.0230, 736469.8750, 0.0000, 0.0000, -40.0000, 0.0049, 2.5785, 2.5741                                                                            |
| 13                      | 9.0000, 5.0010, 736469.8750, 0.0000, 0.0000, -40.0000, 0.0044, 2.5779, 2.5749                                                                            |
| 14                      | 10.0000, 5.0230, 736469.8750, 0.0000, 0.0000, -40.0000, 0.0069, 2.5787, 2.5749                                                                           |
| 15                      | 11.0000, 4.9790, 736469.8750, 0.0000, 0.0000, -40.0000, 0.0103, 2.5787, 2.5745                                                                           |
| 16                      | 12.0000, 5.0230, 736469.8750, 0.0000, 0.0000, -40.0000, 0.0118, 2.5782, 2.5749                                                                           |
| 17                      | 13.0000.5.0010.736469.8750.0.0000.0.0000.-40.0000.0.0039.2.5779.2.5746                                                                                   |
| 18                      | 14.0000, 5.0230, 736469.8750, 0.0000, 0.0000, -40.0000, 0.0064, 2.5786, 2.5754                                                                           |
| 19                      | 15.0000, 5.0230, 736469.8750, 0.0000, 0.0000, -40.0000, 0.0064, 2.5779, 2.5739                                                                           |
| 20                      | 16.0000, 5.0010, 736469.8750, 0.0000, 0.0000, -40.0000, 0.0079, 2.5787, 2.5742                                                                           |
| 21                      | 17.0000, 5.0230, 736469.8750, 0.0000, 0.0000, -40.0000, 0.0049, 2.5785, 2.5743                                                                           |
| 22                      | 18.0000,4.9790,736469.8750,0.0000,0.0000,-40.0000,0.0079,2.5789,2.5744                                                                                   |
| 23                      | 19.0000,5.0230,736469.8750,0.0000,0.0000,-40.0000,0.0054,2.5783,2.5753                                                                                   |
| 24                      | 20.0000, 5.0230, 736469.8750, 0.0000, 0.0000, -40.0000, 0.0010, 2.5786, 2.5747                                                                           |
| 25                      | 21.0000, 4.9790, 736469.8750, 0.0000, 0.0000, -40.0000, 0.0064, 2.5783, 2.5748                                                                           |
| 26                      | 22.0000.5.0230.736469.8750.0.0000.0.0000.-40.0000.0.0010.2.5782.2.5751                                                                                   |
| 27                      | 23.0000.5.0010.736469.8750.0.0000.0.0000.-40.0000.0.0044.2.5778.2.5746<br>24.0000.4.9790.736469.8750.0.0000.0.0000.-40.0000.0.0118.2.5786.2.5750         |
| 28<br>29                |                                                                                                    |
| 30                      | 25.0000, 5.0010, 736469.8750, 0.0000, 0.0000, -40.0000, 0.0064, 2.5779, 2.5743<br>26.0000,5.0010,736469.8750,0.0000,0.0000,-40.0000,0.0079,2.5781,2.5742 |
| 31                      | 27.0000, 4.9790, 736469.8750, 0.0000, 0.0000, -40.0000, 0.0015, 2.5778, 2.5746                                                                           |
| 32                      | 28.0000,5.0010,736469.8750,0.0000,0.0000,-40.0000,0.0108,2.5781,2.5740                                                                                   |
| 33                      |                                                                                                    |
|                         |                                                                                                    |

**Figura 38: Archivo \*.CSV generado por el software**

## **5.4 INSTRUCTIVOS DE CONEXIÓN Y USO DEL SISTEMA MHYDROS**

Como anexo a este documento se entrega:

- [ANEXO O](#page-80-0) Instrucciones de conexión del hardware MHYDROS.: Describe los pasos a seguir para realizar el montaje con la celda electrolítica del sistema de medición.
- [ANEXO P](#page-80-1) Instrucciones de uso del software MHYDROS.: Describe los pasos a seguir para capturar, graficar y guardar los datos de la muestra.

### **6. CONCLUSIONES**

Se desarrolló un sistema de medición de concentración de gas hidrógeno, flujo y corriente de la celda electrolítica, con interfaz de visualización y análisis en un computador, basado en una plataforma de hardware de código abierto.

Se investigó sobre las tecnologías de medición de gas hidrógeno disponibles en el mercado, para la elección del sensor se tuvo en cuenta las condiciones experimentales, principio de funcionamiento, rango de operación, costo, aplicación y vida útil del dispositivo.

Se diseñó e implemento un sistema en la plataforma Arduino que captura las variables de concentración, flujo y corriente de la celda electrolítica; éstas dos últimas variables son digitalizadas por la unidad central, se construye un paquete de los datos recopilados por los sensores que se transmite al computador por medio del protocolo serial.

Se elaboró un tubo de constricción que genera diferencia de presiones en el flujo de salida, el sensor Phidgets mide la presión diferencial sobre la cual se calcula el flujo volumétrico de salida en un rango determinado.

Se programó una interfaz de usuario accesible en el entorno de programación MATLAB, que transforma la trama de datos generada por el hardware MHYDROS para la visualización de las tres variables simultáneamente, la graficación dinámica se ejecuta en tiempo real para un rango de 60 muestras en 1 minuto, la gráfica de la muestra total se realiza una vez se finalicé el experimento actual con la opción "Detener".

Paralelamente a la gráfica, se muestra en el panel de información del sistema, los valores puntuales de la última muestra graficada y el tiempo correspondiente, para la muestra total se calcula el valor mínimo, máximo y promedio para cada variable, en el total del tiempo transcurrido.

Simultanéate se crea un archivo con extensión \*.CSV compatible con Excel, que contiene: el número de paquete, tiempo de muestra, concentración de hidrógeno en % volumen, estado y temperatura interna del sensor HPS-100, corriente en amperios, diferencia de presión en pa y Flujo volumétrico en l/s. Este archivo permite graficar en la interfaz de usuario una muestra previamente guardada por medio de la interfaz de lectura de archivo.

La implementación del sistema MHYDROS en la plataforma libre Arduino admite mejora continua adaptándose a las necesidades experimentales del grupo de investigación Estudio en Sistemas Contaminantes, a la par con los cambios en la optimización de la celda electrolítica.

Se comprobó el funcionamiento de cada uno de los sensores calibrando los valores obtenidos por el sistema con experimentación en el laboratorio; en la medición de concentración de hidrógeno se debe tener en cuenta el tiempo que tarda la celda electrolítica en producir hidrógeno y éste llegar al transductor del sensor HPS-100; en la medición de corriente se ajustó el calibre de los cables externos para el rango de corriente del experimento; para la medición de flujo se requiere utilizar en la celda electrolítica una electrobomba de aire para ajustar el flujo de salida al rango de trabajo del sensor.

Se ajustó la elaboración de la trama de datos en el hardware MHYDROS reduciendo los bits transmitidos sin codificación, transformando los datos y verificando su correspondencia en el software.

El registro y visualización de las variables medidas en los experimentos desarrollados permiten observar la influencia de los cambios efectuados en los electrodos y las soluciones electrolíticas en la celda electrolítica.

El trabajo contribuye a la región mediante el desarrollo de una tecnología propia, diseñada en base a las necesidades específicas del grupo de investigación de Estudio en Sistemas Contaminantes, apoyando en el objetivo de recopilar y analizar los datos experimentales, del proyecto macro OPTIMIZACIÓN DE LAS CONDICIONES PARA LA GENERACIÓN DE HIDRÓGENO A PARTIR DE LA ELECTRÓLISIS DE LA UREA PRESENTE EN LA ORINA USANDO UNA CELDA ELECTROLÍTICA DE CÁTODO Y ÁNODO SEPARADOS.

Al desarrollar el proyecto de aplicación se amplió los conocimientos en el área de electrónica, al trabajar e investigar en conjunto con el grupo de química Estudio en Sistemas Contaminantes, se adquirió nuevas competencias sobre electroquímica aplicada en la generación de hidrógeno como alternativa energética renovable.

### **7. RECOMENDACIONES**

Optimizar el sistema MHYDROS que actualmente es una herramienta de apoyo en la investigación para el Grupo Estudio de Sistemas Contaminantes, mediante un módulo de voltímetro ya que la información de la fuente de energía empleada complementa los datos recopilados por el equipo.

Implementar un sistema de medición de flujo con un rango más sensible, para detectar flujos de menor escala.

Proteger el sistema MHYDROS de los posibles campos electromagnéticos que puedan influir y/o distorsionar los valores medidos de la corriente debido al principio de funcionamiento del sensor.

Proteger el sensor HPS-100 de posibles caídas y golpes, evitar flujo de líquido hacia el transductor, conservar la disposición vertical para el correcto funcionamiento del dispositivo.

Calibrar el sistema MHYDROS con equipos más especializados para reducir la incertidumbre en las mediciones.

Cambiar el puerto USB al que está conectado el hardware MHYDROS en caso de visualizar ruido en la recopilación de datos.

#### **BIBLIOGRAFÍA**

- [1] Rand David, Ronald Dell, Hydrogen Energy Challenges and Prospects, Cambridge: Rsc Publishing, 2008.
- [2] Rifkin Jeremy , The Hydrogen Economy, New York: Prenguin Group, 2003.
- [3] Backus Albert, Hydrogen Energy: Background, Significance and Future, New York: Nova Publishers, 2006.
- [4] Juan Jose Lozada, «Optimización de las condiciones para la generación de hidrógeno a partir de la electrólisis de la urea presente en la orina usando una celda electroquímica de cátodo y ánodo separados,» Universidad de Nariño, Pasto, 2015.
- [5] Gustav P. Dinga, «Hydrogen: The ultimate fuel and energy carrier,» *Journal of chemical education,* vol. 14, nº 11, pp. 777-784, 1988;.
- [6] Menéndez, Almudena de Paz, «Desarrollo de un sistema de sensores para la detección de sustancias peligrosas,» Universidad Autónoma de Madrid, Madrid, 2015.
- [7] Jaramillo, Pablo; Latorre, Manuel, «Diseño e implementación de un sistema embebido y prototipo funcional de una estación transportable para el monitoreo de gases ambientales,» Universidad Autónoma de Occidente, Cali, 2014.
- [8] Romero Oscar, Alvarez Nestor, «Instrumento de medición de gas metano para uso ambiental dirigido a humedales,» Universidad Distrital Francisco José de Caldas, Bogotá, 2013.
- [9] Gariberto Julian, Chaparro Miguel, «Instrumento de Medición Inalámbrico de Metano y Monóxido de Carbono,» Universidad Distrital Francisco José de Caldas, Bogotá, 2013.
- [10] Gutierrrez German, Tocarruncho Julian, Castellanos David, «Robot Explorador y Multidetector de Gases para Minería de Carbón,» Universidad Santo Tomas - Seccional Tunja, Tunja, 2013.
- [11] Matamoros de Luis, Mario, «Diseño de un sensor para la detección de un gas específico en un vehículo automotor,» Instituto Politecnico Nacional de Mexico D.F., Mexico D.F., 2013.
- [12] Guachinga Leopoldo, Guamani Eduardo, «Diseño e Implementación de un Sistema de Medición Electrónico de Gases Contaminantes y Contaminación Acústica en dos Lugares de la Ciudad de Latacunga Utilizando un Sistema de Transmisión Basado en Tecnología Zigbee,» Escuela Politécnica del Ejército -

Extensión Latacunga, Latacunga, 2012.

- [13] Ramos Guinart, Carlos, «Ohmnímetro de 8 canales para medir sensores de gases,» Universitat Rovira I Vorgili, Tarragona, 2012.
- [14] Urieta Aguado, Francisco, «Diseño y construcción de un sistema Orsat modificado para el análisis de biogas,» Universidad Carlos III de Madrid, Madrid, 2010.
- [15] Rodrigo Toasa, Carlos Tuston, «Diseño y construcción de un sistema medidior de flujo de combustible con visualizador consumo vs recorrido, para vehiculos a gasolina con sensor de caudal,» Escuela Suprio Politecnica de Chimborazo, Riobamba, 2013.
- [16] Castells Xavier, Jurado Lorena, El hidrógeno y las pilas de combustible, Madrid: Ediciones Díaz de Santos, 2012.
- [17] Velu Subramani, Angelo Basile, Nejat Vezeroglu, Compendium of Hydrogen Energy: Vol 1 Hydrogen Production and Purification, Cambridge: Woodhead Publishing, 2015.
- [18] Tokio Ohta, Energy Carriers And Conversion Systems With Emphasis On Hydrogen - Volume I, Oxford: Eolss Publishers Co, 2009.
- [19] Webster John, Eren Halit, Measurement, Instrumentation, and Sensors Handbook, Boca Raton: CRC Press, 2014.
- [20] Thomas Hubert, Lois Booon, William Buttner, Sensors for Safety and Process Control in Hydrogen Technologies, New York: CRC Press, 2016.
- [21] Ram B. Gupta, Hydrogen Fuel: Production, Transport, and Storage, New York: CRC Press, 2009.
- [22] H2Sense Consortium, Cost-effective and reliable hydrogen sensors for facilitating the safe use of hydrogen, 2013.
- [23] H2Sense Consortium, «H2Sense Hydrogen Sensor Data Base,» 2015. [En línea]. Available: http://www.h2sense.bam.de/en/data sheet.
- [24] AMS, «HPS-100 Factsheet,» AMS, Unterpremstaetten, 2016.
- [25] Allegro MicroSystems, «Fully Integrated, Hall Effect-Based Linear Current Sensor IC with 2.1 kVRMS Isolation and a Low-Resistance Current Conductor,» Allegro MicroSystems, 2013.
- [26] Phidgets Inc., «1136\_0 Differential Air Pressure Sensor ±2 kPa,» 2016. [En línea]. Available: http://www.phidgets.com/products.php?product\_id=1136.
- [27] B. Jeremy, Exploring Arduino: Tools and Techniques for Engineering Wizardry, Indianapolis: Wiley, 2013.
- [28] W. Voss, Controller Area Network Prototyping with Arduino, Massachusetts: Copperhill Technologies Corporation, 2014.
- [29] D. Ibrahim, Advanced PIC Microcontroller Projects in C, Oxford: Newnes, 2011.
- [30] Texas Instrument, «LM1577/LM2577 SIMPLE SWITCHER® Step-Up Voltage Regulator,» Texas Instrument, Dallas, 2016.
- [31] F. Perea, Arduino Essentials, Birmingham: Packt Publishing Ltd, 2015.
- [32] M. P. F. H. Ljubo Vlacic, Intelligent Vehicle Technologies, Oxford: Butterworth-Heinemann, 2001.
- [33] Allegro MicroSystems, «ACS712 and ACS713 Current Sensor ICs Frequently Asked Questions,» 2016. [En línea]. Available: http://www.allegromicro.com/en/Products/Current-Sensor-ICs/Zero-To-Fifty-Amp-Integrated-Conductor-Sensor-ICs/ACS712/ACS712-ACS713-Frequently-Asked-Questions.aspx.
- [34] Antonio Creus, Instrumentación Industrial, Ciudad de México: Alfaomega, 2010.
- [35] Michael Reader-Harris, Orifice Plate and Venturi Tubes, Glasgow: Springer, 2015.
- [36] Paul J. LaNasa, Fluid Flow Measurement: A practical Guide to Accurate FLow Measurement, Oxford: Gulf Professional, 2002.
- [37] Claudio Mataix, Mecanica de Fluidos y Maquinas Hidráulicas, Madrid: Ediciones del Castillo, 1993.
- [38] Arduino, «Arduino Uno Schematic,» 2016. [En línea]. Available: https://www.arduino.cc/en/uploads/Main/Arduino\_Uno\_Rev3-schematic.pdf.
- [39] Arduino, «ARDUINO & GENUINO PRODUCTS > Arduino UNO & Genuino UNO,» 2016. [En línea]. Available: https://www.arduino.cc/en/Main/ArduinoBoardUno.
- [40] Jan Alexson, «USB Complete: The Developer's Guide, Fifth Edition,» Lakeview Research LLC, Madison, 2015.
- [41] A. Trevennor, Practical AVR Microcontrollers, North Cornwall: Apress, 2012.

# **ANEXOS [En medio digital]**

- ANEXO A. Protocolo de Comunicación CAN.
- ANEXO B. Datasheet sensor AMS HPS-100.
- ANEXO C. Datasheet sensor ACS 712 20A.
- ANEXO D. Product Information Phidgets.
- ANEXO E. User guide Phidgets Pressure Sensor.
- ANEXO F. CAN-BUS Shield Handbook.
- ANEXO G. Datasheet MCP2515.
- ANEXO H. Datasheet MCP2551.
- ANEXO I. Datasheet LM2577 Step-Up Voltage Regulator
- ANEXO J. Plano eléctrico del hardware del sistema MHYDROS.
- ANEXO K. Código de programación del hardware MHYDROS.
- ANEXO L. Código de programación del software MHYDROS.
- ANEXO M. Instalador del software MHYDROS
- ANEXO N. Controladores para Windows de la tarjeta Arduino
- <span id="page-80-0"></span>ANEXO O. Instrucciones de conexión del hardware MHYDROS.
- <span id="page-80-1"></span>ANEXO P. Instrucciones de uso del software MHYDROS.

Toda la documentación es libre y puede descargarse desde el siguiente link: https://goo.gl/2IA0Ms